#### ФЕДЕРАЛЬНОЕ ГОСУДАРСТВЕННОЕ АВТОНОМНОЕ ОБРАЗОВАТЕЛЬНОЕ УЧРЕЖДЕНИЕ ВЫСШЕГО ОБРАЗОВАНИЯ **«БЕЛГОРОДСКИЙ ГОСУДАРСТВЕННЫЙ НАЦИОНАЛЬНЫЙ ИССЛЕДОВАТЕЛЬСКИЙ УНИВЕРСИТЕТ» ( Н И У « Б е л Г У » )**

#### ИНСТИТУТ ИНЖЕНЕРНЫХ ТЕНОЛОГИЙ И ЕСТЕСТВЕННЫХ НАУК

**Кафедра прикладной информатики и информационных технологий**

### **СОВЕРШЕНСТВОВАНИЕ ИНФОРМАЦИОННЫХ СРЕДСТВ ТЕХНИЧЕСКОГО ОБСЛУЖИВАНИЯ И ДИАГНОСТИКИ ЭЛЕКТРОСЕТЕВОГО ОБОРУДОВАНИЯ**

Выпускная квалификационная работа студента очной формы обучения направления подготовки 38.03.05 бизнес-информатика 4 курса группы 07001319 Фролова Дмитрия Вадимовича

> Научный руководитель к.т.н., профессор Ломакин В.В.

БЕЛГОРОД 2017

# **СОДЕРЖАНИЕ**

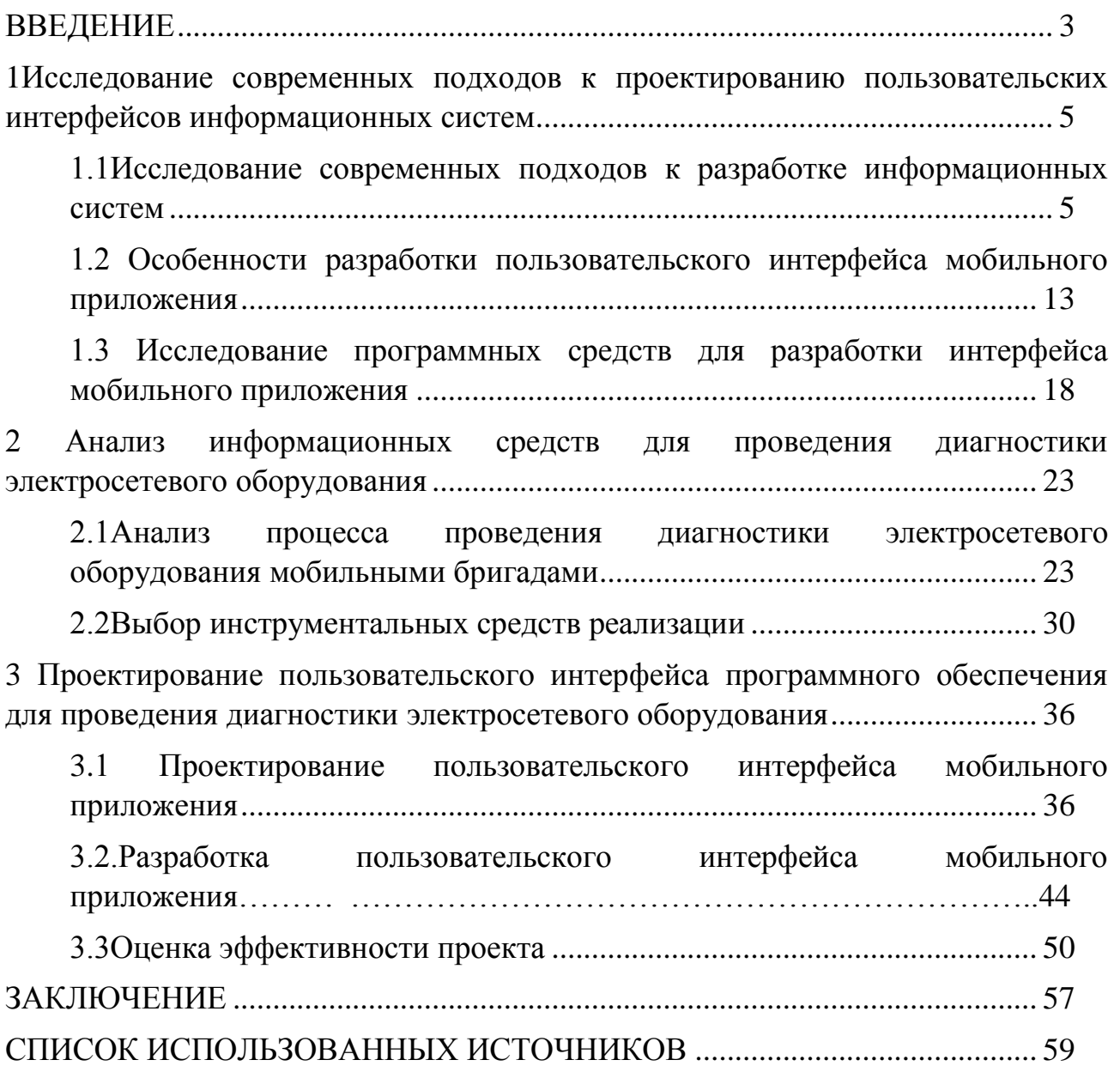

#### **ВВЕДЕНИЕ**

<span id="page-2-0"></span>Актуальность выпускной квалификационной работы. В настоящее время существует огромное количество предприятий-гигантов, в которых невозможно за всем уследить и все проконтролировать. На таких предприятиях регулярно происходят технические неполадки, которые обслуживают бригады ремонтников. После каждой поломки того или иного оборудования, на место выезжают специалисты, которые устраняют проблему. Каждый выезд специалистов должен быть занесен в компьютер, точно так же, как и объект на котором будет устранен дефект, время устранения, специалист ответственный за устранение и расходные материалы на ремонт. В связи с тем, что на данный момент, все крупные предприятия России, такие как ПАО «Россети», ОАО «Роснефть», так же энергетические компании, входящие в состав ПАО «МРСК Центра» и т.д используют мобильные приложения, позволяющее при осмотре технических мест, не отходя от места возникновения проблемы, заносить дефекты в мобильное устройство. Данное мобильное приложение позволит сократить время обработки информации между ремонтными бригадами и диспетчерами по занесению дефектов в компьютер. Будут созданы специальные мобильные бригады, у которых будут мобильные устройства с данным приложением, которое позволит вносить дефекты, подтверждать выполнение ремонтных работ и контролировать все проблемные места электросетей компании.

Объектом исследования выпускной квалификационной работы является процесс технического обслуживания электросетевого оборудования.

[Предмет исследования](http://www.пишем-диплом-сами.рф/obekt-i-predmet-issledovaniia-vo-vvedenii-kursovoi-raboty) – информационное обеспечение процесса проведения технического обслуживания и диагностики электросетевого оборудования.

Целью выпускной квалификационной работы является повышение эффективности проведения диагностики электросетевого оборудования.

Поставленная цель подразумевает выполнение следующих задач:

1) Исследовать современные подходы к разработке информационного обеспечения, а также программные средства для разработки интерфейса мобильного приложения.

2) Проанализировать процесс проведения диагностики электросетевого оборудования мобильными бригадами.

3) Осуществить выбор инструментальных средств реализации интерфейса мобильного приложения.

4) Разработать интерфейс мобильного приложения и провести анализ экономической эффективности.

Новизна выпускной квалификационной работы характеризуется тем, что предложена новые структура и разработан интерфейс для диагностики электросетевого оборудования на основе мобильного приложения.

Практическая значимость работы заключается в том, что разработанный интерфейс мобильного приложения существенно упростит процессы ввода информации и проведения диагностики электросетевого оборудования.

Краткое описание структуры:

- во введении описана актуальность, определены объект, предмет, цель и задачи выпускной квалификационной работы. Раскрыта практическая и теоретическая значимость работы;

- в первой главе проведено исследование современных подходов к разработке мобильных приложений;

- вторая глава посвящена анализу особенностей разработки мобильных приложений для проведения диагностики электросетевого оборудования мобильными бригадами;

- в третьей главе разработан интерфейс мобильного приложения для проведения диагностики электросетевого оборудования;

- в заключении приводятся итоги разработки интерфейса, формируются выводы об актуальности данного интерфейса приложения.

## <span id="page-4-0"></span>1 Исследование современных подходов к проектированию пользовательских интерфейсов информационных систем

# <span id="page-4-1"></span>1.1 Исследование современных подходов к разработке информационных систем

На сегодняшний день, в мире активно развивается вся информационная отрасль, в том числе и информационные системы. Именно поэтому повышение эффективности любой организации зависит от автоматизации и мобильности компании. При автоматизации процессов в организации, деятельности необходимо изучить всю структуру организации, для последующего внедрения какой-либо информационной системы или приложения. Именно поэтому для оценки и подбора той или иной системы, большое значение играет информационный менеджмент, который в первую очередь характеризуется, как инструмент, который позволяет заниматься управлением процессов в организации, особенно их автоматизацией.

Информационная система взаимосвязанная совокупность ЭТО информационных, технических. программных, математических, организационных, правовых, эргономических, лингвистических, технологических и других средств, а также персонала, предназначенная для сбора, обработки, хранения и выдачи экономической информации и принятия управленческих решений<sup>1</sup>.

Свойства информационных систем:

- любая информационная система может анализироваться, строиться управляться на основе общих принципов построения сложных систем;

- при разработке информационной системы необходимо использовать системный подход:

Информационная [Электронный система pecypc] Режим доступа: http://cde.osu.ru/demoversion/course157/text/1.5.html свободный. -Загл. с экрана

- информационная система - динамическая и развивающееся;

- информационная система служит для обработки информации, состоящую информационных устройств, разработанную при помощи современных технологий;

- выходной продукт информационной системы - информация, на основе которой возможно принятие решение, или автоматизированное выполнение какой-либо операции;

- задействование человека в информационной системе, зависит от ее сложности, данных, и задач, поставленных перед ней.

Процессы, проходящие в информационной системе:

- ввод информации из внешних и внутренних источников;

- обработка входящей информации;

- хранение информации для последующего ее использования;

- вывод информации в удобном для пользователя виде;

- обратная связь, представление информации, переработанной в данной организации, для корректировки входящей информации.

Выделяют три вида информационных систем:

База данных - система для хранения больших объѐмов структурированной информации определѐнного типа. К базам данных относятся следующие информационные системы:

- планы инженерных построек;

схемы электропередач;

- записная книжка мобильного телефона;

- база данных отдела кадров.

База знаний - система для хранения большого объема неструктурированных данных, относящуюся к различным типам. К базам знаний относятся следующие информационные системы:

- библиотека;

- сеть Интернет.

Информационно-аналитическая система - система, предназначенная для обработки и хранения информации.

- Excel:
- STATISTICA:
- SPSS:
- 1С бухгалтерия.
- **SAP**  $\sim$

Каждая информационная система или база данных как правило в языках программирования состоят из трёх компонентов:

Файл данных - файл, находящийся на локальном компьютере или на сервере, который содержит внутри себя структуру данных. К структуре данных относятся таблицы, запросы и фильтры, а также настройки, пользовательские функции, диаграммы;

Объект связи - объект языка программирования, осуществляющий связь между файлом данных и интерфейсом информационной системы;

Интерфейс информационной системы комплекс средств. осуществляющий взаимодействие системы с конечными пользователями.

**CTDVKTVDV** информационной системы составляет совокупность отдельных ее частей, называемых подсистемами.

Подсистема - это часть системы, подразделенная по какому-либо признаку<sup>2</sup>.

Общую структуру информационной системы можно рассматривать как совокупность подсистем независимо от сферы применения. В этом случае говорят о структурном признаке классификации, а подсистемы называют обеспечивающими. Исходя из этого, структура любой информационной системы может быть представлена совокупностью обеспечивающих подсистем.

Информационная система [Электронный pecypc]. Режим доступа: http://www.intuit.ru/studies/courses/502/358/lecture/8513 свободный. -Загл. с экрана Информационная система **[Электронный** pecypc]. Режим доступа: http://natvikpol.ucoz.ru/IS v economike/lekcii/lekcija 3.pdf свободный. -Загл. с экрана

Среди обеспечивающих подсистем обычно выделяют информационное, техническое, математическое, программное, организационное и правовое обеспечение.

Назначение подсистемы информационного обеспечения состоит в своевременном формировании и выдаче достоверной информации для принятия управленческих решений.

Информационное обеспечение – совокупность единой системы классификации и кодирования информации, унифицированных систем документации, схем информационных потоков, циркулирующих в организации, а также методология построения баз данных.

Техническое обеспечение – комплекс технических средств, предназначенных для работы информационной системы, а также соответствующая документация на эти средства и технологические процессы.

Математическое и программное обеспечение – совокупность математических методов, моделей, алгоритмов и программ для реализации целей, и задач информационной системы, а также нормального функционирования комплекса технических средств.

Организационное обеспечение – совокупность методов и средств, регламентирующих взаимодействие работников с техническими средствами и между собой в процессе разработки и эксплуатации информационной системы.

Правовое обеспечение – совокупность правовых норм, определяющих создание, юридический статус и функционирование информационных систем, регламентирующих порядок получения, преобразования и использования информации<sup>1</sup>.

Информационно-решающие системы осуществляют, кроме того, операции переработки информации по определенному алгоритму. По характеру использования выходной информации такие системы принято делить на управляющие и советующие.

**.** 

<sup>1</sup> Правовое обеспечение [Электронный ресурс]. – Режим доступа: http://natvikpol.ucoz.ru/IS\_v\_economike/lekcii/lekcija\_3.pdf свободный. –Загл. с экрана

Результирующая информация управляющих информационной системы непосредственно трансформируется в принимаемые человеком решения. Для этих систем характерны задачи расчетного характера и обработка больших (Например, информационной объемов ланных. системы планирования производства или заказов, бухгалтерского учета.)

Советующие информационной системы вырабатывают информацию, которая принимается человеком к сведению и учитывается при формировании управленческих решений, а не инициирует конкретные действия. Эти системы имитируют интеллектуальные процессы обработки знаний, а не данных. (Например, экспертные системы).

Основными задачами, решению которых должна способствовать методология проектирования корпоративных информационной системы. являются следующие:

- обеспечивать создание корпоративных информационной системы, целям и задачам организации, a также предъявляемым отвечающих требованиям по автоматизации деловых процессов заказчика;

- гарантировать создание системы с заданным качеством в заданные сроки и в рамках установленного бюджета проекта;

- поддерживать удобную дисциплину сопровождения, модификации и наращивания системы;

- обеспечивать преемственность разработки, т.е. использование в разрабатываемой информационной системы существующей информационной инфраструктуры организации (задела в области информационных технологий).

Внедрение методологии должно приводить к снижению сложности процесса создания информационной системы за счет полного и точного описания этого процесса, а также применения современных методов и технологий создания информационной системы на всем жизненном цикле информационной системы — от замысла до реализации.

Проектирование информационной системы охватывает три основные области<sup>.</sup>

 $\overline{Q}$ 

- проектирование объектов данных, которые будут реализованы в базе данных;

- проектирование программ, экранных форм, отчетов, которые будут обеспечивать выполнение запросов к данным;

- учет конкретной среды или технологии, а именно: топологии сети, конфигурации аппаратных средств, используемой архитектуры (файл-сервер или клиент-сервер), параллельной обработки, распределенной обработки данных и т.п.

Основная задача информационной системы – это повышение эффективности управленческих решений. Потребление информационных ресурсов стимулирует их использование, что в свою очередь вызывает повышение конкурентоспособности на рынке информационных технологий.

В современных условиях очень важен учет и прогнозирование. В условиях современной конкуренции важным фактором является производительность, чтобы ее достичь, многие организации автоматизируют процессы.

В повседневной жизни, человек, каждый день сталкивается с огромным объемом информации и очень важно в каком виде она будет предоставлена, так как, от этого зависит степень ее усвоения.

Принцип системности является важнейшим при создании, функционировании и развитии информационной системы. Данный принцип позволяет подойти к исследуемому объекту как к единому целому, выявить типы связей между структурными элементами, которые обеспечивают целостность системы, установить направления производственной деятельности системы и функции, которые она реализует. Системный подход предполагает проведение двух видов анализа, это макро-подход и микро-подход. При макроанализе системы элементы системы рассматриваться как часть системы. Главную роль играют информационные связи: устанавливается число связей, выделяются и анализируются те связи, которые обусловлены целью изучения системы.

При микроанализе изучается структура объекта, анализируются ее составляющие элементы с точки зрения их функциональных характеристик, которые появляются при взаимодействии с внешней средой. В процессе проектирования информационной системы системный подход позволяет использовать математическое описание функционирования, исследовать различные свойства и их объекты, моделировать изучаемы процессы.

Практическое значение системного подхода  $\boldsymbol{\mathrm{M}}$ моделирования заключаются в том, что они позволяют отразить всю существенную информацию для разработчика. Поэтому в основе создания информационной системы лежит метод моделирования основанный на системном подходе, найти оптимальное решение, который позволяет при **MOTE** повысив функциональность.

Основополагающие принципы построения автоматизированных информационных систем:

Принцип развития заключается в том, что информационная система 1) разрабатывается с учетом того, что идет постоянное пополнение и обновление функций системы  $\mathbf{M}$ видов ее обеспечения. Принято считать, **что** автоматизированная система должна увеличивать свои вычислительные свойства, оснащаться новыми техническими и программными средствами, способной развиваться быть постоянно  $\boldsymbol{\mathrm{M}}$ обновлять **KDVT** задач  $\boldsymbol{\mathrm{M}}$ информационных данных, создаваемый в виде системы баз данных.

2) Принцип унификации заключается стандартизации  $\overline{M}$  $\bf{B}$ необходимости применения типовых. унифицированных  $\overline{M}$ стандартизированных элементов функционирования информационной системы. Разработка и создания, а также развитие информационной системы с помощью данного принципа позволяет сократить временные, трудовые и финансовые затраты на разработку информационной системы при использовании накопленного опыта для реализации проектных решений и внедрении автоматизации проектных разработок.

3) Принцип совместимости заключается в том, чтобы обеспечить информационную систему способностью взаимодействия с внешними факторами, а также уровней информационной системы в процессе их совместного функционирования. Реализация принципа совместимости позволяет обеспечить достаточно хорошее функционирование экономических объектов, повысить эффективность управления и в достижении оптимального соотношения между затратами на создание информационная система и конечным результатом, получаемым при ее функционировании<sup>1</sup>.

**.** 

<sup>1</sup> Особенности формирования информационных систем [Электронный ресурс]. – Режим доступа http://studopedia.org/6-40562.html свободный. –Загл. с экрана

## <span id="page-12-0"></span>1.2 Особенности разработки пользовательского интерфейса мобильного приложения

Развитие технологий за последние 20 лет превратили обычный телефон мощное устройство, оснащенное информационной системой, СУБД,  $\overline{R}$ множеством мультимедийных функций и возможностью коммуникаций.

Главной особенностью мобильных устройств (телефоны, смартфоны, планшеты. КПК и нетбуки) является огромное количество разнообразных. выполняемых функций, безусловно отличительной ИМИ a также характеристикой является размер устройства.

С каждым днем мобильные устройства приобретают все большую популярность именно из-за следующих преимуществ перед стационарной техникой<sup>.</sup>

- компактность;

- доступность;

- многофункциональность.

Но главное их преимущество состоит в возможности носить с собой устройство с большой вычислительной мощностью.

разработкой Именно многие компании, занимающиеся поэтому обеспечения, стремятся разрабатывать информационные программного системы и для мобильных приложений, так как подобного рода системы позволят выполнять специализированные функции в независимости от местонахождения самого пользователя, и организации.

Разработка приложений для мобильных устройств — это процесс, при котором приложения разрабатываются для небольших портативных устройств, таких, как КПК, смартфоны или сотовые телефоны. Эти приложения могут

быть предустановлены на устройство в процессе производства, загружены пользователем с помощью различных платформ<sup>1</sup>.

Разработка мобильных приложений имеет следующие основные этапы:

 $1)$ Анализ предметной области. Выявление функциональных требований к приложению.

 $(2)$ Разработка пользовательского интерфейса.

Разработка модели данных.  $3)$ 

Развертывание мобильного приложения. 4)

Следует выделить более раскрытый список этапов разработки;

 $1)$ Предварительная оценка – осуществляется оценка целей проекта;

 $(2)$ Анализ - анализируется непосредственно функционал, то, что будет выполнять информационные система или приложение;

 $3)$ Разработка интерфейса – разработка дизайна системы, ее внешний вид, окна, и непосредственно интерфейс;

4) Программирование осуществляется программирование приложения;

 $(5)$ Тестирование тестирование приложение, выявление неисправности:

Завершение проекта, передача приложения клиенту. 6)

В разработке интерфейса мобильного приложения важную роль играет визуальный дизайн интерфейса. В случае мобильных продуктов это делается визуальными средствами - путем отображения объектов на дисплее (в некоторых случаях целесообразно использовать тактильные ощущения от нажатия).

Визуальный дизайн интерфейсов - очень нужный важный аспект, которую следует применять в сочетании с проектированием взаимодействия и промышленным дизайном. Она способна серьезно повлиять на эффективность

<sup>&</sup>lt;sup>1</sup> Разработка приложений для мобильных устройств [Электронный ресурс]. - Ссылочная структура -Режим доступа: http://www.intuit.ru/studies/courses/955/285/lecture/7158. - Загл. с экрана

Разработка приложений для мобильных устройств [Электронный ресурс]. - Режим доступа: http://www.intuit.ru/studies/courses/574/430/lecture/9750. -Загл. с экрана

и привлекательность продукта, но для полной реализации этого потенциала нужно не откладывать визуальный дизайн на потом, а сделать его одним из основных инструментов удовлетворения потребностей пользователей и бизнеса.

Визуальный интерфейс, это то что наилучшим образом представляет, и доносит информацию о поведении программы. Разумеется, визуальный дизайн пользовательских интерфейсов не исключает эстетических соображений, но такие соображения не должны выходить за рамки функциональности программы.

Элементы управления это доступные манипулирования  $\sim 10^{-1}$ ДЛЯ самодостаточные экранные объекты. посредством которых люди взаимодействуют с цифровыми продуктами. Элементы управления (controls, другое название - widgets - сокращение от windows gadgets - оконные приспособления)  $\Delta \sim 10^4$ ЭТО базовые строительные блоки графического пользовательского интерфейса.

Рассматривая элементы управления с учетом целей пользователя, их можно разбить на четыре основные категории:

- командные элементы управления, применяемые для выполнения функций;

- элементы выбора, позволяющие выбирать данные или настройки;

- элементы ввода, применяемые для ввода данных;

отображения, элементы используемые ДЛЯ наглядного непосредственного манипулирования.

Некоторые элементы управления сочетают в себе свойства более чем одной категории.

Еще одним важным элементом мобильного приложения является кнопка.

Кнопка - удобный и привлекательный с визуальной точки зрения элемент управления. Весь ее облик подсказывает, что на нее можно нажать, и это характеризует ее ожидаемое назначение. Рекомендуется изменять внешний

вид нажатой кнопки, так как это облегчает понимание работы программы пользователем.

Считается, что кнопки-значки очень удобны: они постоянно на виду и взаимодействовать с ними проще, чем с элементами раскрывающегося меню. Поскольку они постоянно видны, то легко запоминаются. У большинства пользователей не возникает вопросов относительно ожидаемого назначения кнопки. Проблема в том, что изображение на кнопке иногда бывает непонятным. Например, пиктограмма с изображением дискеты, традиционно обозначающая сохранение, часто непонятна молодым пользователям, которые никогда не работали с реальными дискетами.

Следующим пунктом меню является - элемент выбора.

Элементы выбора позволяют пользователю выбрать ИЗ ГРУППЫ допустимых объектов тот, с которым будет совершено действие. Элементы выбора применяются также для действий по настройке. Распространенными элементами выбора являются флажки и списки.

Ранее использование элементов управления выбором не приводило к немедленному выполнению действий - требовалась еще и активация командного элемента. Сейчас возможны оба варианта. Если желательно дать пользователю возможность несколько осуществить выбор раз перед выполнением действия, следует создать явный командный элемент управления (кнопку). Если же пользователю полезно сразу видеть результат своих действий, и эти действия легко отменить, разумно сделать так, чтобы элемент выбора играл также и роль командного элемента.

Элементы управления типа "список" позволяют осуществлять выбор из конечного множества текстовых строк, каждая из которых представляет команду, объект или признак. Подобно радиокнопкам, списки - мощный инструмент, упрощающий взаимодействие за счет устранения возможности неправильного выбора. Списки - это небольшие текстовые области с полосой прокрутки, автоматически подключаемой при необходимости. Пользователь может выбрать единственную строку текста, нажав на нее.

Раскрывающийся список - повсеместно встречающийся вариант обычного списка. Он показывает лишь выбранный элемент в одну строку, но если нажать на стрелку, открываются другие варианты выбора.

Элемент управления представление в виде списка предоставляет возможность сопровождать каждую строку текста пиктограммой. Такая возможность весьма полезна - существует множество ситуаций, когда можно упростить работу пользователя, располагая графические идентификаторы рядом со строками важных вариантов выбора.

Основными моментом в мобильном приложении являются - элементы ввода дают пользователю возможность не только выбирать существующие сведения, но и вводить новую информацию. Самый простой элемент - поле редактирования текста (поле ввода). В эту категорию попадают также такие элементы управления, как счетчики и ползунки.

Разделители - удобный инструмент для разделения главного окна приложения на несколько связанных между собой панелей, в каждой из которых можно просматривать, изменять или переносить ту или иную информацию. Подвижные разделители всегда должны сообщать о своей подвижности посредством изменения формы курсора. Однако следует проявлять осторожность, выбирая, какие именно разделители должны стать подвижными. В общем случае разделитель не должен перемещаться таким образом, чтобы содержимое панели становилось непригодным  $\mathbf K$ **ИСПОЛЬЗОВАНИЮ** 

# <span id="page-17-0"></span>**1.3 Исследование программных средств для разработки интерфейса мобильного приложения**

Для разработки мобильных приложений существует огромное множество программных ресурсов, есть как платные, так и бесплатные. Ниже предоставлен анализ существующих программах средств для разработки мобильных приложений.

Таблица 1.1 – Анализ программных средств для разработки интерфейса мобильных приложений.

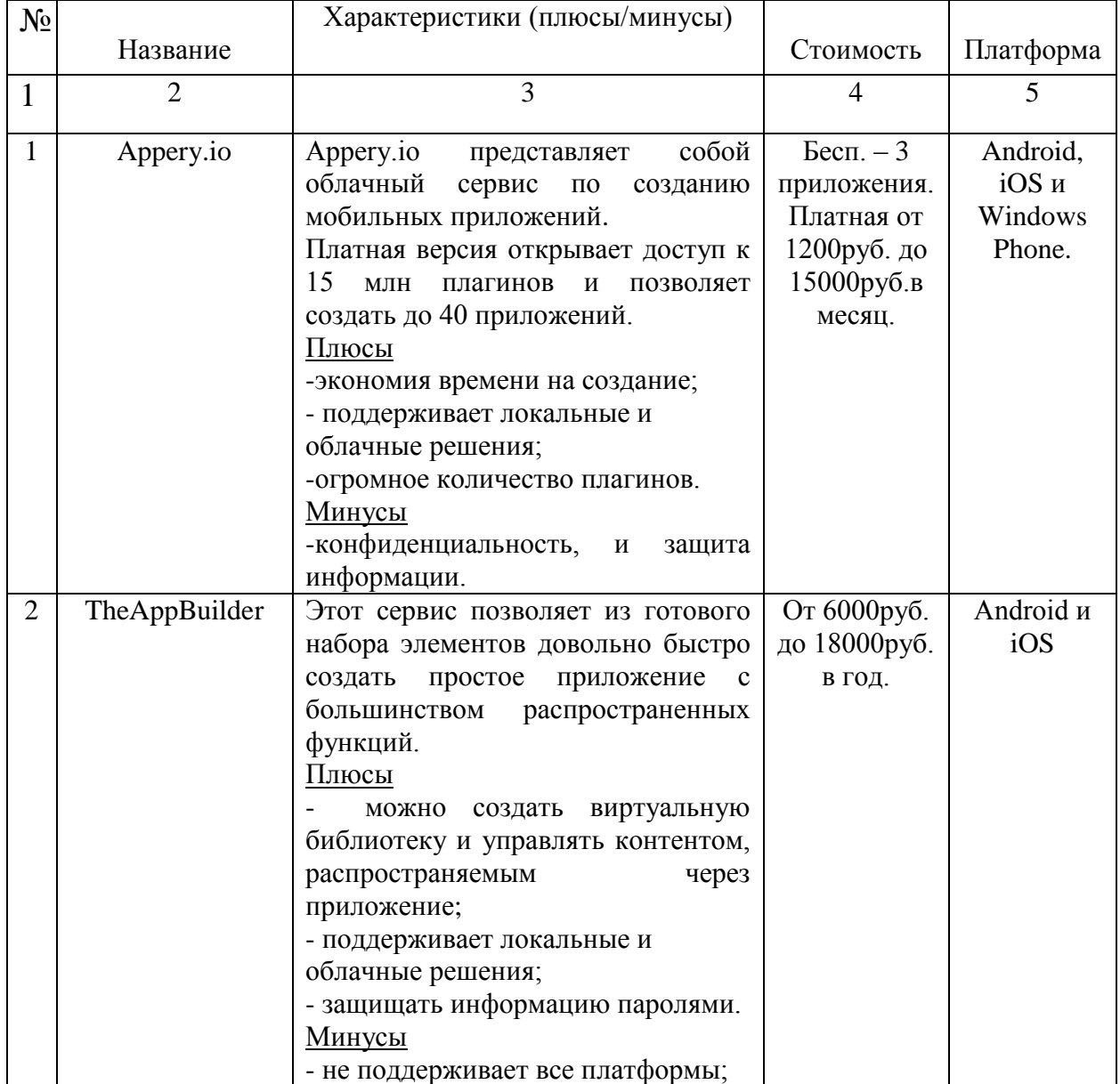

Продолжение таблицы 1.1

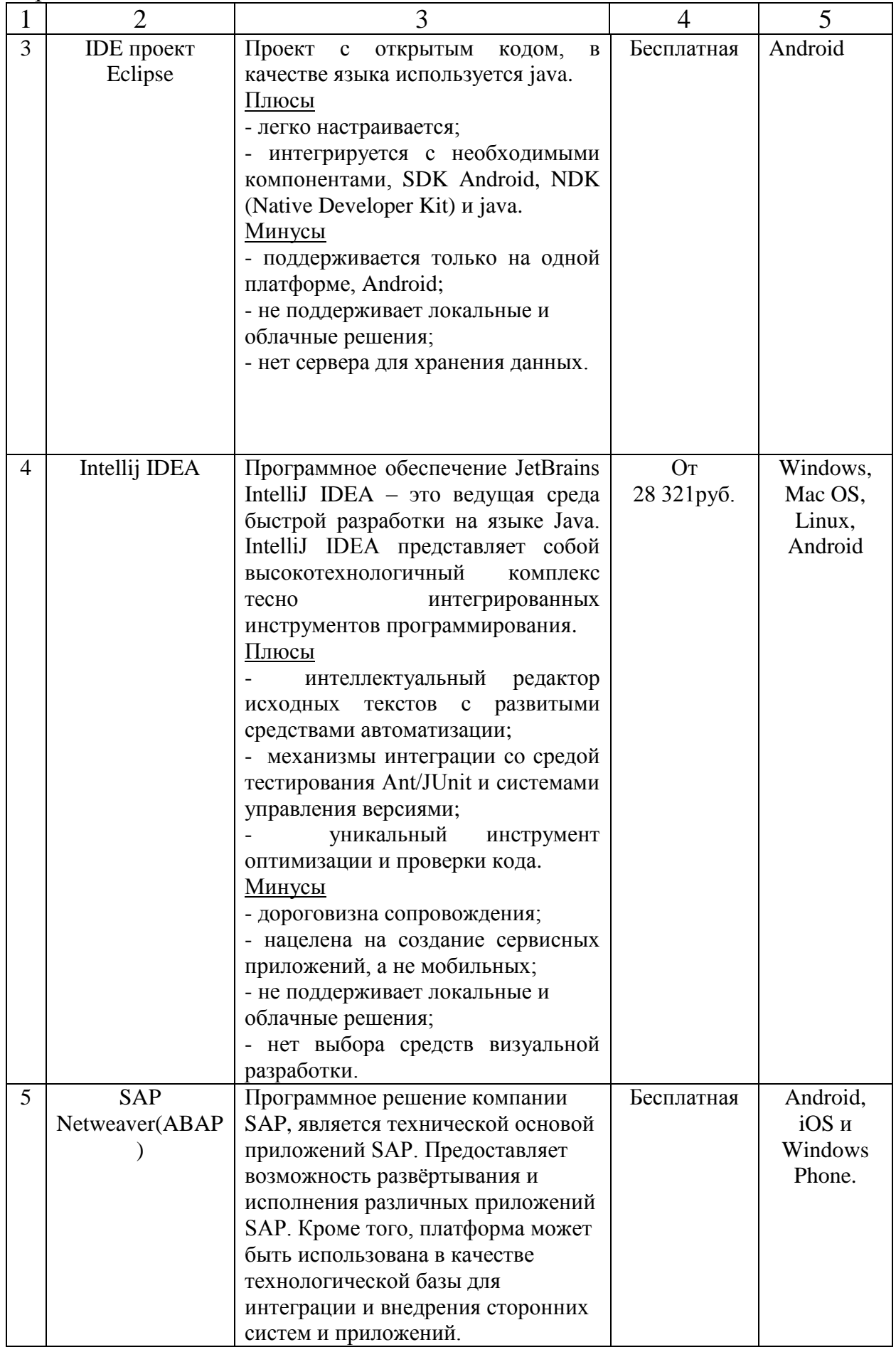

Продолжение таблицы 1.1

| 1              | $\overline{2}$                    | 3                                                                                                    | 4                | 5                                      |
|----------------|-----------------------------------|----------------------------------------------------------------------------------------------------|------------------|----------------------------------------|
|                |                                   | Плюсы<br>расширенный редактор макетов,<br>функция предпросмотра макета на<br>нескольких конфигурациях экрана;<br>Минусы<br>-приложение не удобно для<br>использования на планшетах,<br>телефонах.                                                                                                    |                  |                                        |
| 6              | <b>IDE</b> проект<br><b>XCode</b> | Интегрированная среда разработки<br>программного<br>обеспечения<br>ПОД<br>MacOS<br>$iOS$ ,<br>разработанная<br>$\boldsymbol{\mathrm{M}}$<br>корпорацией Apple.<br>Плюсы<br>поддерживает языки С, С++,<br>Objective-C, Objective, Swift, Java,<br>AppleScript, Python u Ruby.<br>Минусы<br>- разработка только для платформ<br>MacOS и iOS.                                                                                                    | Бесплатно        | МасОS и<br>iOS                         |
| $\overline{7}$ | Microsoft Visual<br>Studio        | Интегрированная среда разработки<br>программного обеспечения и ряд<br>других инструментальных средств.<br>Плюсы<br>-возможность<br>использования<br>встраиваемых дополнений плагинов<br>от сторонних разработчиков, что<br>позволяет расширять возможности<br>среды разработки.<br>Минусы<br>- нет встроенного SQL Server.<br>- поддерживает только платформу                                                                                                    | От 64774<br>руб. | Windows                                |
| 8              | <b>SAP Fiori</b>                  | Представляет<br>собой<br>интерфейс<br>потребительского класса на основе<br>ролей<br>любых<br>бизнес-<br>ДЛЯ<br>подразделений,<br>типов<br>задач<br>И<br>устройств. Язык разработки јаvа,<br>HTML5.<br>Плюсы<br>-страницы обзора, отчеты в виде<br>списков и страницы объектов -<br>которые можно легко разработать,<br>используя SAP Web IDE;<br>поддерживает<br>локальные<br>И<br>облачные решения;<br>дистанционное<br>техническое обслуживание;<br>конфиденциальность,<br>И<br>безопасность<br>хранения<br>данных. | Бесплатное       | Android,<br>iOS и<br>Windows<br>Phone. |

Для разработки мобильного приложения, нужна платформа с определенными характеристиками, например, поддержка локального и облачного решения (запущенное приложение должно облегчить процесс обмена информацией среди мобильных бригад, соответственно должен быть представлен сервер, который будет хранить информацию, и обслуживать ее). Разработанное мобильное приложение, запущенное без локального сервера, не будет нести в себе никакой пользы, так как по мимо приложения придется затрачивать средства на установку оборудования, и его сопровождение. Именно поэтому мобильное приложение на веб-интерфейсе с облачной поддержкой оптимальный вариант. Но при использовании облачных технологий возникает вопрос о безопасности и конфиденциальности. Этим двум пунктам требований может соответствовать только платформа SAP Fiori. Сам интерфейс по разработке мобильных приложений SAP Fiori, можно скачать бесплатно. Программный продукт достаточно прост в использовании, но следует отметить, что приложение будет разрабатываться в облаке, именно поэтому запущенное приложение будет запускаться с сервера компании и нуждаться в обслуживании, и исходя из потребностей пользователя будет оглашена ежемесячная сумма, при этом у пользователя будет уже готовое приложение с хранилищем данных в облаке.

Вывод по главе:

В ходе рассмотрения первой главы выпускной квалификационной работы были решены такие задачи как, исследование современных подходов к разработке мобильных приложений, актуальность внедрения мобильных приложений в сферу энергетики, был произведен анализ существующих программных продуктов в сфере разработки мобильных приложений. Исходя из первоначально поставленных задач, было детально описано понятие информационной системы, ее свойства и процессы, происходящие с ее помощью. Были рассмотрены и описаны основополагающие принципы построения информационных систем. Было проанализировано и изучено понятие мобильного устройства и мобильного приложения. Так же были

исследованы теоретические основы разработки мобильных приложений. Били рассмотрены понятия, дизайн интерфейса, визуализация, понятие раздельного меню и т.д. Подобного рода знания и проведенный анализ среди платформ для разработки помогут в последующем для разработки пользовательского интерфейса мобильного приложения.

### <span id="page-22-0"></span>**2 Анализ информационных средств для проведения диагностики электросетевого оборудования**

# <span id="page-22-1"></span>**2.1 Анализ процесса проведения диагностики электросетевого оборудования мобильными бригадами**

Целью диагностики является ранжирование оборудования и конструкций по их остаточным эксплуатационным характеристикам с разделением их на следующие группы.

Первая из них представляет собой группу продления ресурса, которая включает в себя объекты с нормальными остаточными эксплуатационными характеристиками, несмотря на окончание их нормативного срока службы.

Вторая группа, так называемого, «адресно-восстановительного ремонта», объединяет объекты, остаточные эксплуатационные характеристики которых могут быть восстановлены в результате выполнения текущего или капитального ремонтов.

И последняя группа «адресной замены» состоит из объектов, остаточные эксплуатационные характеристики которых ниже нормируемых значений и не могут быть восстановлены в результате выполнения ремонта (или это экономически нецелесообразно).

Также разработаны и внедряются в эксплуатационную практику методы диагностики электрической части воздушных линий и подстанций – проводов, контактных соединений и изоляции. На этом фоне следует отметить крайне слабое развитие методов «неразрушающего контроля» механической части и подстанций – опор и фундаментов.

Единственным широко распространенным способом диагностики этих конструкций остаются внешние осмотры, регламентируемые правилами эксплуатации электроустановок.

Одним из наиболее эффективных и дорогостоящих информационных средств диагностики электросетевого оборудования является программное обеспечение - TEGG Service.

TEGG Service представляет собой новый инструмент для диагностики электрооборудования до и выше 1000 В. Системный подход к сервисному обслуживанию, разработанный американской корпорацией TEGG, давно и успешно используется в странах Европы. В России лицензией TEGG владеют всего три организации, в том числе компания «ЭКСИТОН», которая с 2010 года является дистрибьютором корпорации TEGG на территории Нижегородской области.

Методика TEGG Service направлена на минимизацию потерь из-за прерывания и плохого качества электроснабжения, снижение риска возникновения пожаров, продление срока службы оборудования, сокращение затрат на его ремонт и повышение уровня безопасности. С помощью современного диагностического оборудования система позволяет спрогнозировать вероятность аварий и неполадок и превентивно предотвратить их.

Однако, стоит заметить, что данное программное обеспечение отвечает только лишь за анализ. Также, на сегодняшний момент доминирует визуальный анализ электросетевого оборудования, после которого данные об осмотре необходимо заносить передавать в определенное хранилище данных, исходя из человеческого фактора, при визуальном осмотре и не своевременной передаче данных, может произойти авария, именно для предотвращения подобного рода ситуаций, и облегчения процесс занесения данных в единую информационную систему, следует совершенствовать и разрабатывать информационное обеспечение в данной сфере.

Работа над крупным проектом - сложный вид деятельности не только с инженерно-технической, но и с организационной точки зрения.

Важным направлением повышения общей эффективности компании

является автоматизация производственно-технической деятельности служб по эксплуатации и развитию сетей. С этой целью предусматривается создание автоматизированной системы производственно-технического управления (АСПТУ), в рамках которой должны быть разработаны и внедрены подсистемы, предназначенные для решения задач технологической поддержки процессов:

Такими задачами являются:

- мониторинга технического состояния оборудования;

- технических решений по эксплуатации, реконструкции и новому строительству электросетевых объектов;

- планирования и управления организацией ремонтов и техобслуживания и ремонтов оборудования, техперевооружения и реконструкции сетевых объектов,

- организации технологического присоединения к сетям;

- контроль, учет, обобщение и анализ данных мониторинга текущего состояния электросетевого оборудования; определение остаточного ресурса оборудования, ремонтопригодности с учетом реальных режимов эксплуатации и др.);

- контроль, учет и анализ текущего технического состояния устройств;

- технологическая поддержка процедур планирования и организации технического обслуживания и ремонтов (ТОиР), реконструкции и техперевооружения объектов с учѐтом данных анализа состояния оборудования;

- контроль, учет и анализ аварийных отключений, повреждаемости элементов линий электропередачи и оборудования подстанций;

- составление планов-графиков профилактических испытаний оборудования, его модернизации и замены; контроль их выполнения;

- формирование и режимная проработка заявок служб филиалов на ремонт соответствующего оборудования; контроль прохождения заявок;

- обеспечение обмена информацией с подразделениями;

- формирование отчетной документации по состоянию оборудования электрической сети, ремонтам и т.п.

При построении подсистем автоматизации деятельности служб и её филиалов необходимо учитывать специфику, обусловленную, прежде всего, их проблемной ориентацией, в связи с чем для каждой службы - на основе обследования выполняемых ею производственно-технических процедур должны быть разработаны соответствующие функциональные  $\overline{\mathbf{M}}$ информационные модели, отражающие состав взаимосвязанных автоматизируемых функций и возникающие при их выполнении основные информационные потоки, характеризуемые видами хранимой и передаваемой информации, источниками и адресатами данных, организацией доступа к и т.п., а также создано информации, регламентами ИХ обновления технологическое программное обеспечение, реализующее решение прикладных задач системы. В соответствии с проведенным исследованием процесса технического обслуживания и диагностики оборудования в среде ECLIPSE разработана структура обходов и осмотров (рисунок 2.1.).

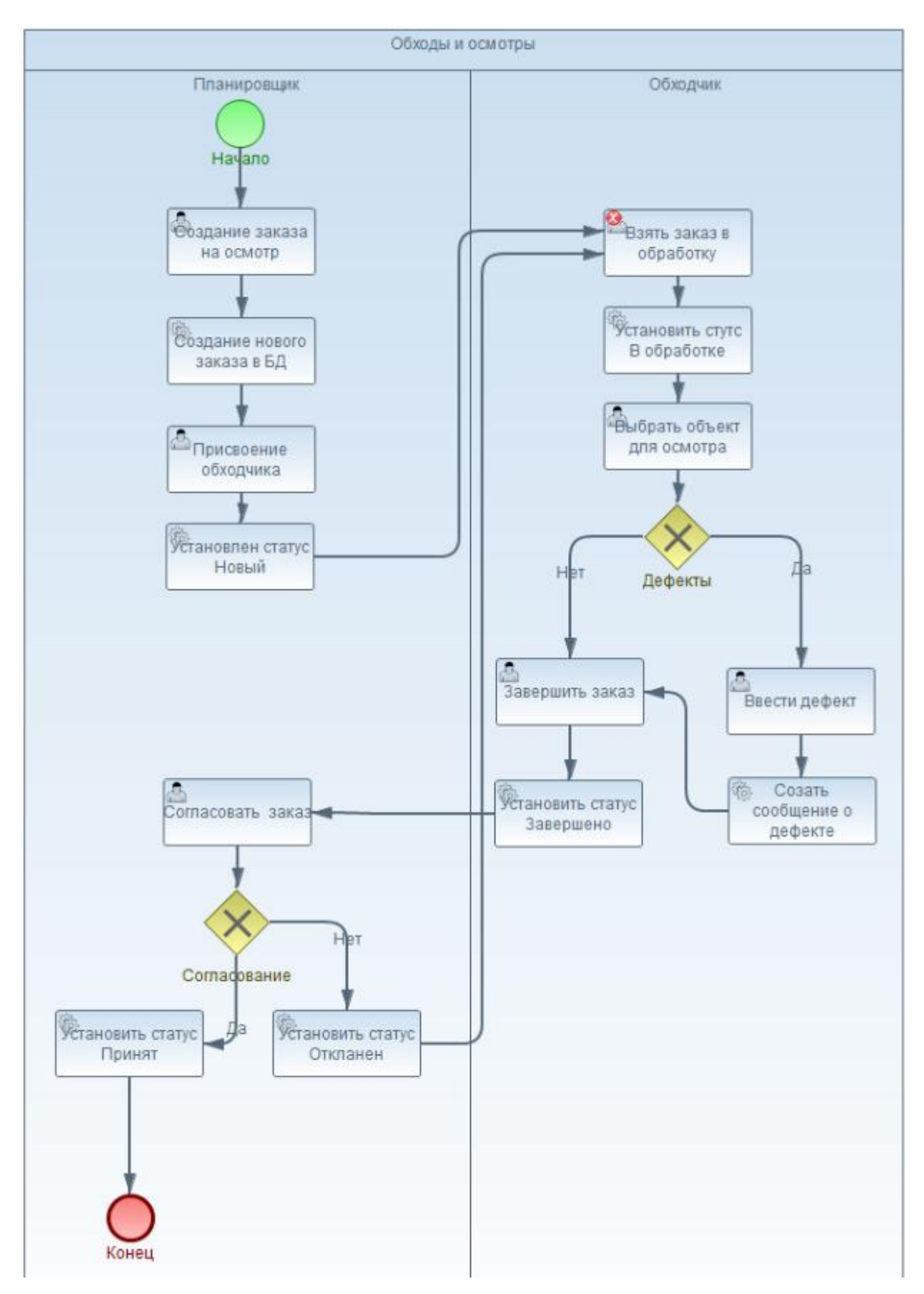

Рисунок 2.1 - Структура обходов и осмотров

Работа начинается с организационного этапа, на котором главный инженер проекта изучает техническое задание, знакомится в общих чертах с необходимыми архивными материалами, технической литературой, выезжает на место осмотра. На месте строительства главный инженер проекта знакомится с природными условиями района, опытом строительства в этом районе, возможностями местных строительных организаций, устанавливает деловые контакты с заказчиком. Далее к работе подключаются руководители основных отделов-исполнителей, которые тоже знакомятся с задачами предстоящей работы и условиями ее выполнения.

Второй этап как правило заключается в решение общих принципиальных вопросов, установление объемов и планирование организации проектных работ. Для этого проводят совещание с начальниками проектных отделов, на котором уточняются функции каждого отдела, содержание и основные сроки, например, составляют календарный план выполнения работ. Составляются сметы на выполнение проектно-исследовательских работ, выдается задание на инженерные исследования.

Третий, главный этап имеет наибольшую продолжительность и включает выполнение полного объема чертежных и проектных работ. Как правило разрабатывается для начала ведущий раздел проекта в нескольких вариантах, и на основании технико-экономического анализа выбирается наилучший вариант. Исходя из этого выбора уточняются задания и исходные данные для проектирования других разделов проекта. Разработка этих разделов ведется параллельно с детализацией ведущего раздела. Ведущим разделом как правило считается раздел, отражающий основное назначение проектируемого объекта или системы и определяющий содержание остальных разделов. Например, для строительной компании ведущие разделы - это технологическая часть проекта, для общественного здания - архитектурная часть.

Основными проблемными вопросами при анализе ситуации на объекте является:

1) Изучение архивных материалов, и технической документации необходимо изучать непосредственно в офисе, а не на объекте имея общий вид ситуации.

2) Планирование строительства объекта, инженерный план, и чертежи необходимо осуществлять в разных программных продуктах, это значительно понижает работоспособность, и повышает сроки выполнения.

3) Отсутствие удаленного доступа к системе у рабочих, вследствие, замедление внесения информации в систему.

Как видно из перечисленного выше, процесс работы тормозит трудность внесения данных в единую базу данных. Так для просмотра сроков проекта, его бюджета и инженерного плана, необходима находиться непосредственно в организации, или носить с собой ноутбук со съемным накопителем информации, или флешкой. По меньшей мере это неудобно и неэффективно. При использовании мобильного приложения разные звенья строительной бригады, начиная от инженера и электрика, заканчивая бригадиром, смогут посмотреть, или внести необходимую информацию, не отходя от объекта в онлайн режиме, не теряя при этом времени.

### <span id="page-29-0"></span>**2.2 Выбор инструментальных средств реализации**

Реализовать интерфейс мобильного приложения для проведения технического обслуживания и диагностики электросетей возможно посредством различного программного обеспечения. В данном разделе будут рассмотрены три основных варианта реализации данного интерфейса.

На данный момент существует мобильное приложение для занесения дефектов на базе SAP Netweaver. Данное мобильное приложение переняло весь интерфейс от компьютерной версии. В следствии чего стало очень неудобно заносить дефекты с помощью мобильного приложения. Возникли риски несвоевременного занесения дефекта, ввод информации с ошибками, вследствие чего, увеличились трудозатраты на дополнительную проверку и корректировку вносимых данных.

Интерфейс приложения на базе SAP Netweaver изображен на рисунке 2.2.

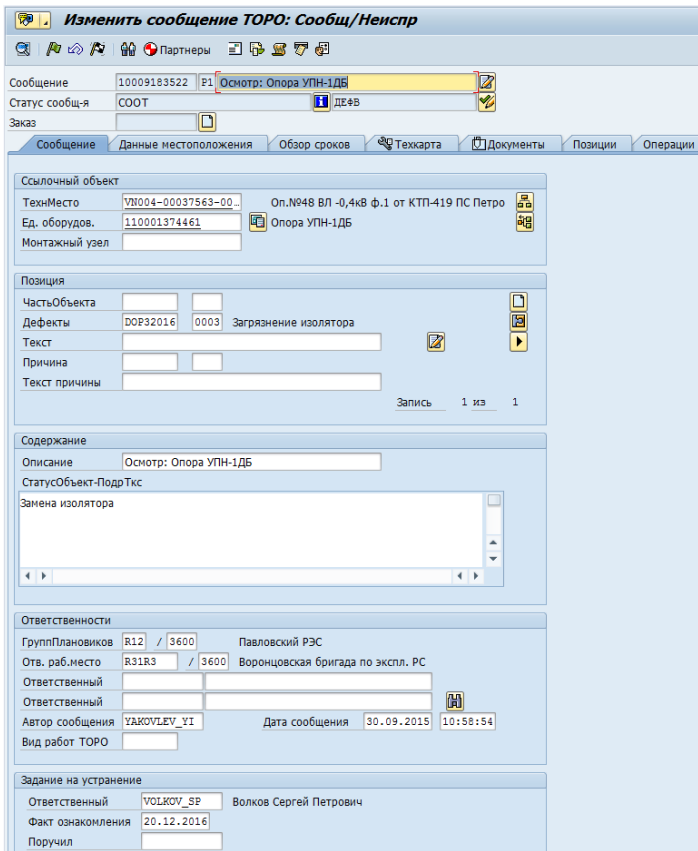

Рисунок 2.2 – Интерфейс мобильного приложения SAP

Как видно на рисунке 2.2, существует огромное количество различных вкладок и полей, которые человек ответственный за занесение и устранение должен корректно заполнить.

Также есть возможность реализации данного интерфейса мобильного приложения на JAVA.

Интерфейс приложения на JAVA изображен на рисунке 2.3.

| <b>SAP</b>                        |                       |                     |                                                    | Boe                      | $\vee$   <i>Roses</i>    |          |                                    | $\alpha$                         |
|-----------------------------------|-----------------------|---------------------|----------------------------------------------------|--------------------------|--------------------------|----------|------------------------------------|----------------------------------|
| ¢                                 |                       |                     |                                                    |                          | БE                       |          |                                    |                                  |
| Стандарт ⊙                        |                       | BINEPATIS VOLCTMOKA | ОПРЕДЕЛИТЬ УСЛОВИЯ                                 |                          |                          |          |                                    | 08 CWINTEN (4)                   |
| DeGamogo<br>»CSF03 ®              | Russ                  |                     |                                                    | ۰                        |                          |          | Скрыть расширенный поиск Применять |                                  |
|                                   |                       | EE:                 |                                                    | d7                       | Город                    |          | s                                  |                                  |
| Позиции (265) С                   |                       | Название фирмы:     |                                                    | Ø.                       | Валюта:                  |          | ö,                                 |                                  |
| $\Box$ Debienop                   | Элементы              |                     |                                                    |                          |                          |          |                                    | <b>DISTURBED EDGE</b>            |
| $\Box$ CSF03<br>$\Box$ $CSP$ $03$ | 口 66                  |                     | Название фирмы                                     |                          | Город                    |          | Banora                             | 00 USD<br>00 USD                 |
| $\Box$ csros<br>$\Box$ cares      | $\Box$ F004           |                     | SAP Delgium                                        |                          | Brussel                  |          | EUR                                | 00 USD<br><b>CORU 00</b>         |
| $\Box$ caros                      | $\Box$<br>$\Box$ 9001 | 3010                | Euro Subsidiary - Belgium<br><b>BestRun Russia</b> |                          | Drussets<br>Moscow       |          | EUR<br>RUS                         | 00 USD                           |
| $\Box$ CSF03<br><b>CSF03</b>      |                       | 9000                | Щеломее, чтобы выделить строку                     |                          | Moscow                   |          | RUS                                | 00 USD<br><b>080 080</b>         |
| $\Box$ cares<br>$\Box$ cargo      |                       |                     |                                                    |                          |                          |          |                                    | 00 USD<br><b>00 USD</b>          |
| $\Box$ CSF03                      |                       |                     |                                                    |                          |                          |          | $C\mathcal{K}$<br>Citateara.       | 00 USD                           |
| <b>CSF03</b><br>$\Box$ CSF03      | 3000<br>3000          | O.<br>o             | 0080029248<br>0080029247                           | 03 09 2016<br>03 09 2016 | 1400002978<br>1400002977 | RV<br>RV | œ<br>m                             | 411 000 00 USD<br>402 000 00 USD |

Рисунок 2.3 – Интерфейс мобильного приложения JAVA

На рисунке 2.3 изображено мобильное приложение на платформе JAVA. Также присутствует достаточно большое количество различных полей для ввода данных и всплывающих окон, что крайне неудобно на мобильном приложении.

Компанией SAP SE был создан продукт SAP Fiori, который предназначен исключительно для создания мобильных приложений.

Интерфейс приложения на SAP Fiori изображен на рисунке 2.4.

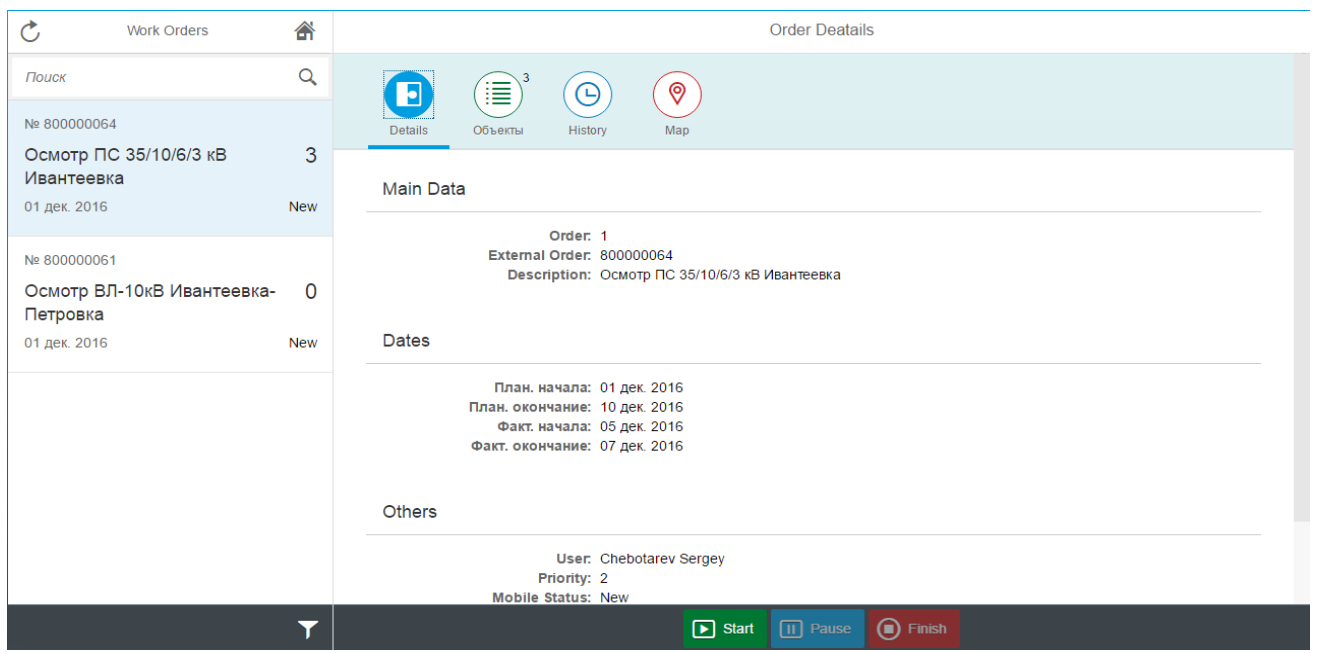

Рисунок 2.4 – Интерфейс мобильного приложения на базе SAP Fiori

На рисунке 2.4 изображен интерфейс мобильного приложения для проведения технического обслуживания и диагностики электросетевого оборудования. Интуитивно понятный интерфейс, без бесконечного количества вкладок, полей и открывающихся дополнительных окон.

Основываясь на проведенном анализе инструментальных средств разработки мобильных приложений в данной главе, был сделан выбор в пользу платформы SAP Fiori. С целью определения возможностей реализации разрабатываемого интерфейса рассмотрим основные возможности платформы SAP Fiori.

Решения SAP ― это комплекс программных средств для бизнеса, предлагающих широкую функциональность, полную интеграцию, неограниченную масштабируемость и простое взаимодействие в рамках сетевых инфраструктур ведения бизнеса.

Компания SAP ввела в эксплуатацию новый модуль SAP Fiori, позволяющих разрабатывать приложения для мобильных устройств под управлением различных операционных систем.

Функциональность таких приложений не уступает программам на стационарных компьютерах, но при этом увеличивает производительность компании, за счет экономии времени.

Существует множество платформ, на которых написаны мобильные приложения для энергетики. Некоторые из них написаны непосредственно на системе SAP ERP, но они не предназначены для мобильных устройств. На мобильном устройстве интерфейс стандартной системы SAP не удобен для занесения данных. Поэтому необходимо выбрать инструментальные средства реализации, которые одновременно были бы интегрированы в SAP ERP. Для решения поставленных ранее задач предлагается использовать инновационный **SAP** Fiori. Данный программный ПРОДУКТ ПРОДУКТ предназначен исключительно для мобильных устройств. Удобный и понятный интерфейс, делает его уникальным продуктом для разработки мобильных приложений, интегрированных с SAP ERP.

SAP Fiori позволяет воспользоваться настроенными приложениями и сценариями для быстрого внедрения и запуска. Предоставляет расширенные средства доработки и настройки для максимального соответствия процессам и потребностям.

 $SAP$ Fiori лаёт мобилизацию возможность начать процессов предприятия с минимальными затратами и максимальным использованием инвестиций, сделанных в существующие SAP ERP системы.

Простые для пользователей и быстро внедряемые Web приложения SAP Fiori помогают повысить эффективность работы персонала, экономить время на выполнение базовых ежедневных задач, снизить затраты и оптимизировать бизнес процессы<sup>1</sup>.

Основные задачи, согласование, просмотр данных и использованию сервисов самообслуживания. Для их эффективного выполнения нужно

<sup>&</sup>lt;sup>1</sup> SAP Fiori [Электронный ресурс]. – Режим доступа: http://sapland.ru/articles/stats/2013/1/sap-fiori-perviishag-v-mobilizatsii-protsessov-predpriyatiya-na-baze-reshenii-s.html. -Загл. с экрана

приложение с простым, достаточно понятным интерфейсом, которое доступно в любое время и с любого устройства.

SAP Fiori обеспечивает реализацию наиболее общей и распространенной бизнес функциональности для компаний различного уровня в виде простых On-Line Web приложений, которые доступны из единого рабочего пространства на портале или в рамках Web приложения.

Для внедрения SAP Fiori требует минимального времени (от 2 недель до нескольких месяцев) и стандартных навыков по развертыванию и поддержке решений на базе SAP NetWeaver.

SAP Fiori имеет следующие особенности:

- позволяет минимизировать вложение средств - клиенты могут с минимальными усилиями начать использовать решение SAP Fiori: для уже имеющейся инфраструктуры или уже реализованных в SAP ERP сценариев согласование, просмотр данных, сервисы самообслуживания;

реализует единообразное представление Web-приложений вне зависимости от типа устройства, представления SAP Fiori практически не отличаются для различных типов устройств с различными форм-факторами;

- обладает достаточно понятным и простым интерфейсом, для работы с приложениями для всех устройств с веб-браузером, мобильные устройства, как планшеты, так и смартфоны;

- поддерживает ролевую модель управления доступом к функциям приложений на основе ролей Backend систем SAP;

- использует стандартные механизмы безопасности платформы SAP;

- содержит средства эффективного управления решением SAP Fiori: приложения могут быть представлены как набором артефактов с общей стартовой страницей, так и представлены по отдельности, как самостоятельные веб-приложения, при этом приложения могут быть интегрированы в решение SAP NW Portal или в сторонние портальные решения;

- позволяет достаточно просто внести и изменить данные в базе за счет использования новейших технологий SAP UI5 и SAP NetWeaver Gateway;

- обладает возможностью строить ИТ решения в соответствии со стратегией SAP в области построения интерфейса бизнес- приложений для конечного пользователя.

Из всего вышесказанного можно сделать вывод, что мобильное приложения для мобильных бригад, которые работают непосредственно на строительных объектах или инженерных сооружениях значительно облегчит процесс как анализа, так и ввода данных на самом объекте.

Приложение SAP Fiori будет доступно через веб-браузер. Предполагается его разработка на основе java и HTML5. Основные задачи и возможности были рассмотрены выше. Но для успешной разработки данного приложения следует внимательно изучить проблемы, с которыми могут столкнуться мобильные бригады. Это нужно для того, чтобы максимально облегчить работу, увеличивая при этом производительность.

Таким образом, произведен анализ процесса проведения диагностики электросетевого оборудования мобильными бригадами. Поставлены задачи, которые следует решить, определены основные этапы работы мобильных бригад. Осуществлен выбор инструментальных средств реализации, и описаны основные характеристики платформы SAP Fiori для разработки мобильного приложения.

Вывод по главе:

В ходе рассмотрения второй главы выпускной квалификационной работы был проанализирован процесс проведения диагностики электросетевого оборудования мобильными бригадами, также был осуществлен выбор инструментальных средств реализации. Основываясь на проведенном анализе инструментальных средств разработки мобильных приложений, был сделан выбор в пользу платформы SAP Fiori.

### <span id="page-35-0"></span>**3 Проектирование пользовательского интерфейса программного обеспечения для проведения диагностики электросетевого оборудования**

## <span id="page-35-1"></span>**3.1 Проектирование пользовательского интерфейса мобильного приложения**

Интерфейс мобильного приложения должен быть прост и понятен в эксплуатации, в силу того, что использовать мобильное приложение возможно не только с помощью мобильных устройств, но и на персональном компьютере. На персональном компьютере, гораздо удобнее работать с мобильными приложениями за счет монитора, на мобильном устройстве все функции должны быть максимально удобны и эффективны для пользователя.

Для простоты использования интерфейса мобильного приложения иконки и кнопки должны иметь удобное месторасположение, четкие очертания и понятную функциональность.

Требования к иконкам и кнопкам:

1) Освещение обычно направлено слева сверху.

2) Избегать линий с небольшим наклоном.

3) Расположение иконок и кнопок должно быть на видном месте.

Все это необходимо для удобства пользователя, следует учитывать то, что мобильные приложения – это в основном тачпады, соответственно кнопки должны реагировать в одно касание.

Предлагается рассмотреть примеры.

Если детализированный объект не удается задействовать в мелких масштабах, его следует разбить, как показано на рисунке 3.1.

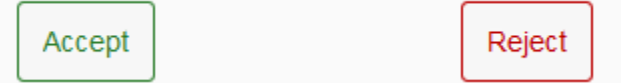

Рисунок 3.1 – Пример разбиения объектов

Форма должна иметь четкие и сглаженные формы, как изображено на рисунке 3.2.

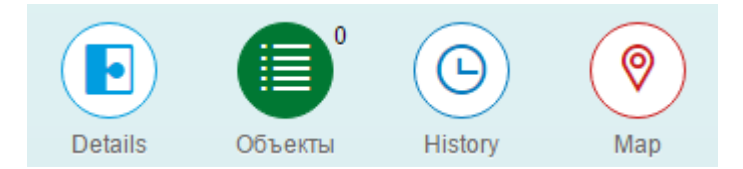

Рисунок 3.2 – Пример представления объектов

Теперь следует определится с выбором структуры диалога.

Выбор структуры диалога — это первый из этапов, который должен быть выполнен при разработке интерфейса.

Существует 4 разновидности структур диалога:

- Диалог типа «вопрос-ответ».

- Диалог на основе меню.

- Диалог на основе экранных форм.

- Диалог на основе командного языка.

Диалог на основе меню является, одним, из наиболее популярных вариантом вывода запроса на ввод данных во время диалога, управляемого компьютером.

Можно выделить несколько основных форматов представления меню на экране:

- список объектов, выбираемых прямым указанием, или с указанием номера, мнемонического кода;

- меню в виде блока данных;

- меню в виде строки данных;

ходе разработки интерфейса мобильного приложения B будет применено блочное меню пример, на рисунке 3.3.

<sup>&</sup>lt;sup>1</sup> Структура диалога [Электронный ресурс]. – Режим доступа: http://5fan.ru/wievjob.php?id=19282. – Загл. с экрана

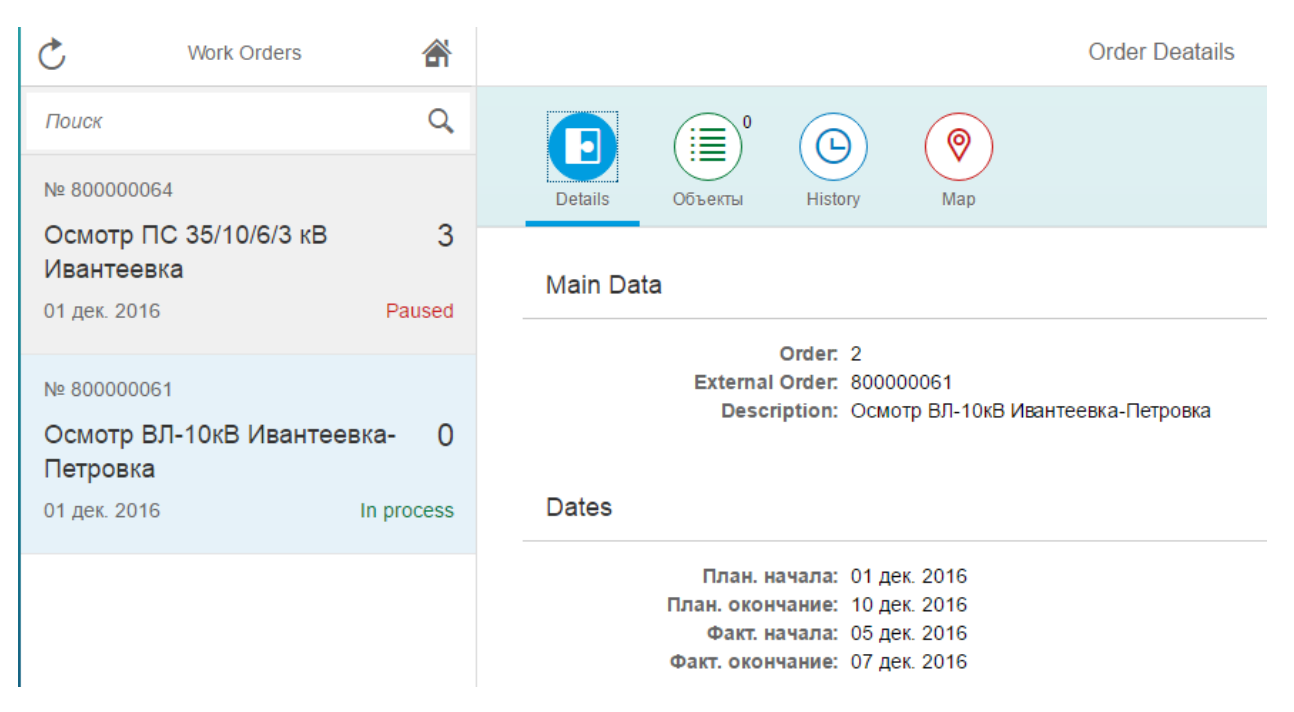

Рисунок 3.3 – Пример блочного меню

При проектировании пользовательского интерфейса приложения использовался сервис build.me с помощью которого был смоделирован будущий интерфейс пользовательского мобильного приложения для проведения технического обслуживания и диагностики оборудования, рисунок 3.4.

| Search<br>3AKA3: 800000063<br>ВЛ-10кВ Ивантеевка-<br>Петровка<br>26.03.2012<br>26.03.2012 | $\alpha$<br>10<br>Ожидает<br>Дефекты | VL-110-3333-5434-22222-22<br><b>Item Attribute</b><br>首<br>$\mathbf i$<br>Ok |                       |            | Ответственный:<br>Фролов Дмитрий Вадимович |
|-------------------------------------------------------------------------------------------|--------------------------------------|------------------------------------------------------------------------------|-----------------------|------------|--------------------------------------------|
| 3AKA3: 800000064                                                                          |                                      | Тех, объект                                                                  | Название Тех, объекта | Сообщение  | Описание                                   |
| ВЛ- 35кВ Белгород<br>27 03 2017                                                           | 5<br>Ожидает                         | $\circ$                                                                      | Опора №12312          | 01.12.2017 |                                            |
| 27.03.2017                                                                                |                                      | $\overline{1}$                                                               | Опора №12312          | 01.12.2017 |                                            |
| 3AKA3: 800000065                                                                          |                                      | $\overline{\mathbf{2}}$                                                      | Опора №12312          | 01.12.2017 |                                            |
| ВЛ- 110кВ Курск<br>28.03.2017                                                             | 2                                    | 3                                                                            | Опора №12312          | 01.12.2017 |                                            |
| 28.03.2017                                                                                | Дефекты                              | $\overline{4}$                                                               | Опора №12312          | 01.12.2017 |                                            |
| 3AKA3: 800000066                                                                          |                                      | 5                                                                            | Опора №12312          | 01.12.2017 |                                            |
| ВЛ-10кВ Воронеж<br>Hay. 29.03.2017                                                        | 15<br>Ожидает                        | 6                                                                            | Опора №12312          | 01.12.2017 |                                            |
| Зав. 29.03.2017                                                                           | Дефекты                              | $\overline{7}$                                                               | Опора №12312          | 01.12.2017 |                                            |
|                                                                                           |                                      | 8                                                                            | Опора №12312          | 01.12.2017 |                                            |
|                                                                                           |                                      | 9                                                                            | Опора №12312          | 01.12.2017 |                                            |

Рисунок 3.4 – Интерфейс мобильного приложения на базе build.me

Проектирование пользовательского интерфейса было выполнено с помощью различных функций сервиса build.me.

С левой верхней стороны находятся базовые функции по добавлению кнопок, ссылок, переходов, дисплеев, рисунок 3.5.

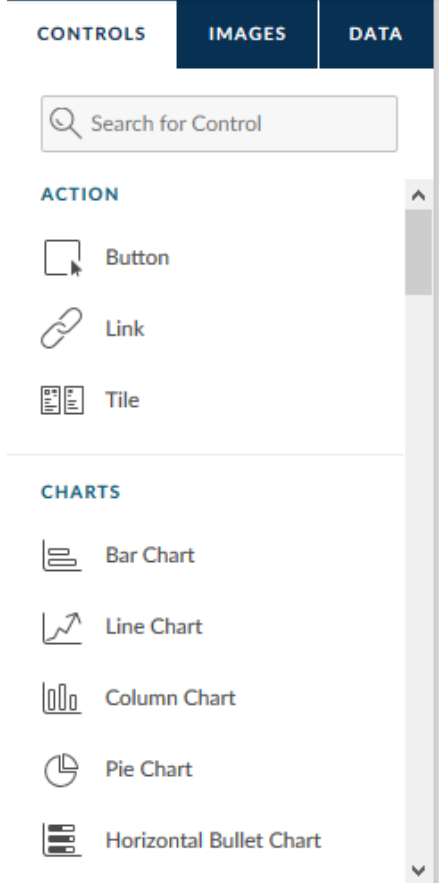

Рисунок 3.5 – Добавление функционала на базе build.me

С левой нижней стороны находятся созданные страницы, атрибуты, статусы и т.д, рисунок 3.6

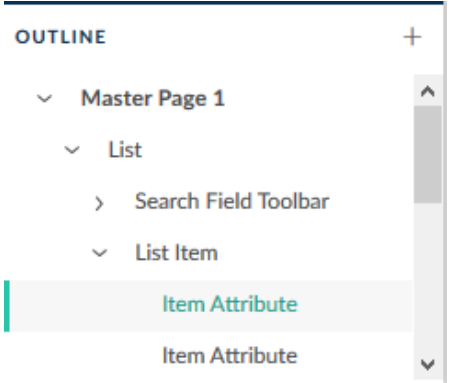

Рисунок 3.6 – Выбор объекта для изменения

С их помощью мы можем выбрать интересующую нас часть интерфейса, после чего активизируется меню изменения данных с правой стороны, рисунок 3.7

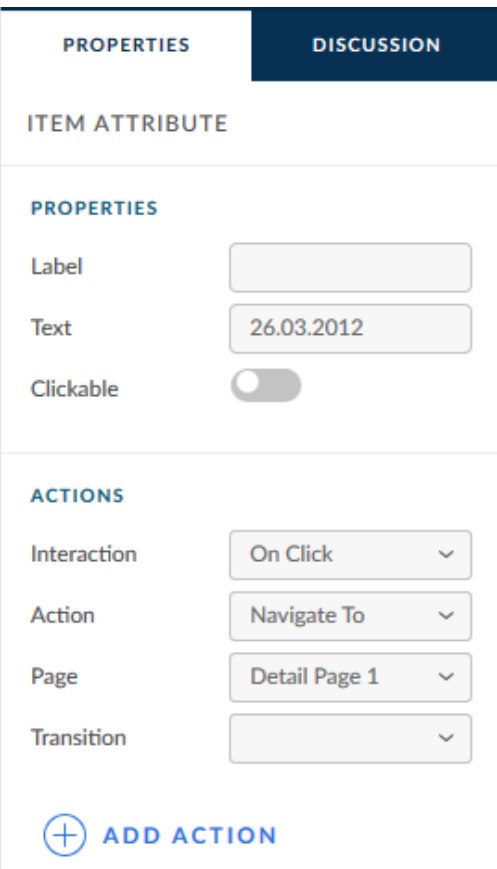

Рисунок 3.7 – Изменение данных

Сервис Build.me также удобен тем, что с его помощью возможно просмотреть как будут отображаться элементы интерфейса на различных устройствах: планшет, телефон и компьютер, рисунок 3.8

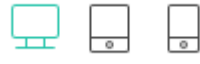

Рисунок 3.8 – Просмотр интерфейса на различных устройствах

Данный функционал позволяет в короткие сроки смоделировать интерфейс приложения, откорректировать все вкладки, кнопки и переходы, просмотреть как будет выглядеть интерфейс на различных устройствах, что в свою очередь даст возможность заказчику взглянуть на прототип будущего

приложения для проведения технического обслуживания и диагностики оборудования.

При осмотре объектов было принято решение указать дату и время начала осмотра, которая в последствии будет заносится в сообщение о дефекте, также будет заносится краткая информация об объекте, такая как: статус, номер заказа и техническое место рисунок 3.9.

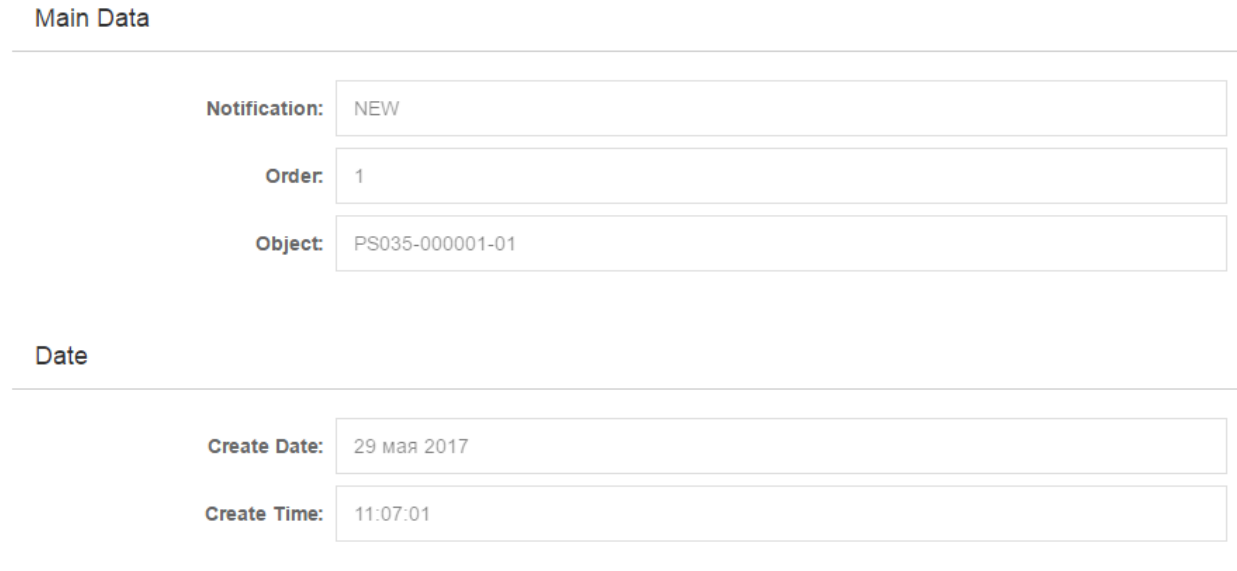

Рисунок 3.9 – Краткая информация об объекте

На экране добавления дефекта было принято решение реализовать такие поля как: дефект, описание дефекта и дополнительная информация в виде прикрепленной фотографии, рисунок 3.10.

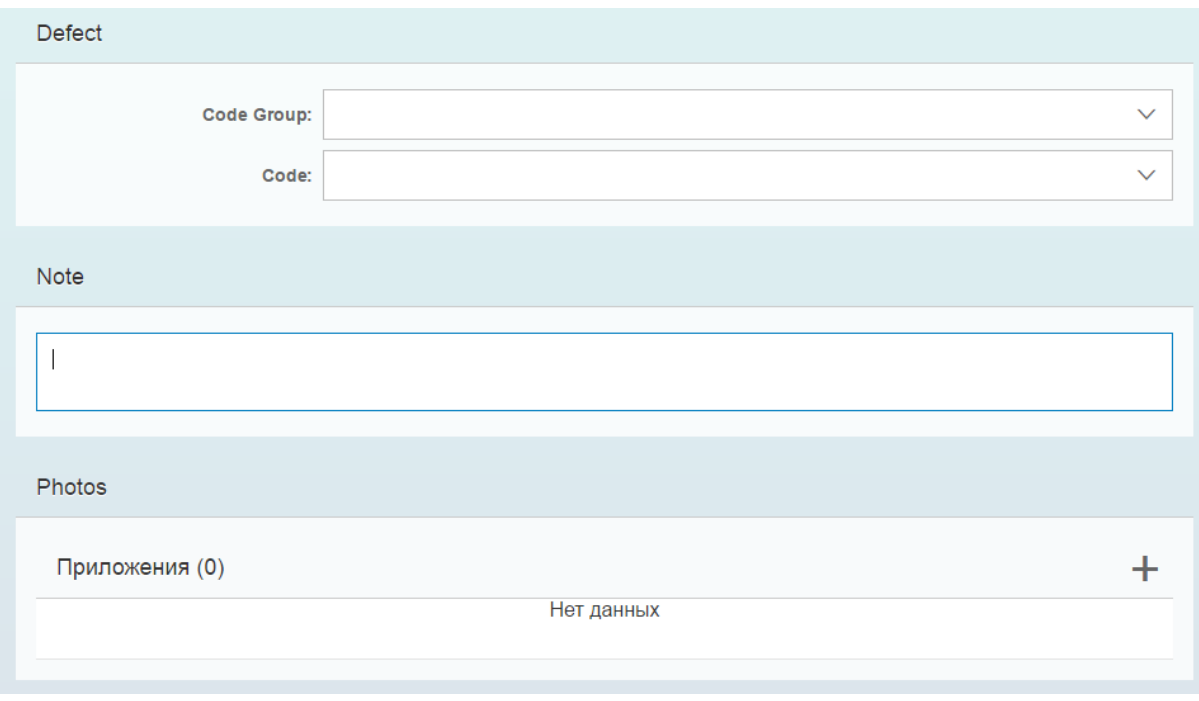

Рисунок 3.10 – Экран добавления дефекта

Интерфейс мобильного приложения будет состоять из следующих пунктов меню:

- 1) Главная страница.
- 2) Пункт меню «Выбор технического места».
- 3) Пункт меню «Объекты, которые необходимо осмотреть».
- 4) Пункт меню «Осмотреть выбранный объект».
- 5) Пункт меню «Добавить дефект».
- 6) Пункт меню «Выбор группы дефектов».
- 7) Пункт меню «Созданные дефекты».
- 8) Пункт меню «Расположение технических зон».

Основываясь и ссылаясь на данные пункты меню будет разработан интерфейс мобильного приложения.

Физическая структура переходов отображена на рисунке 3.11

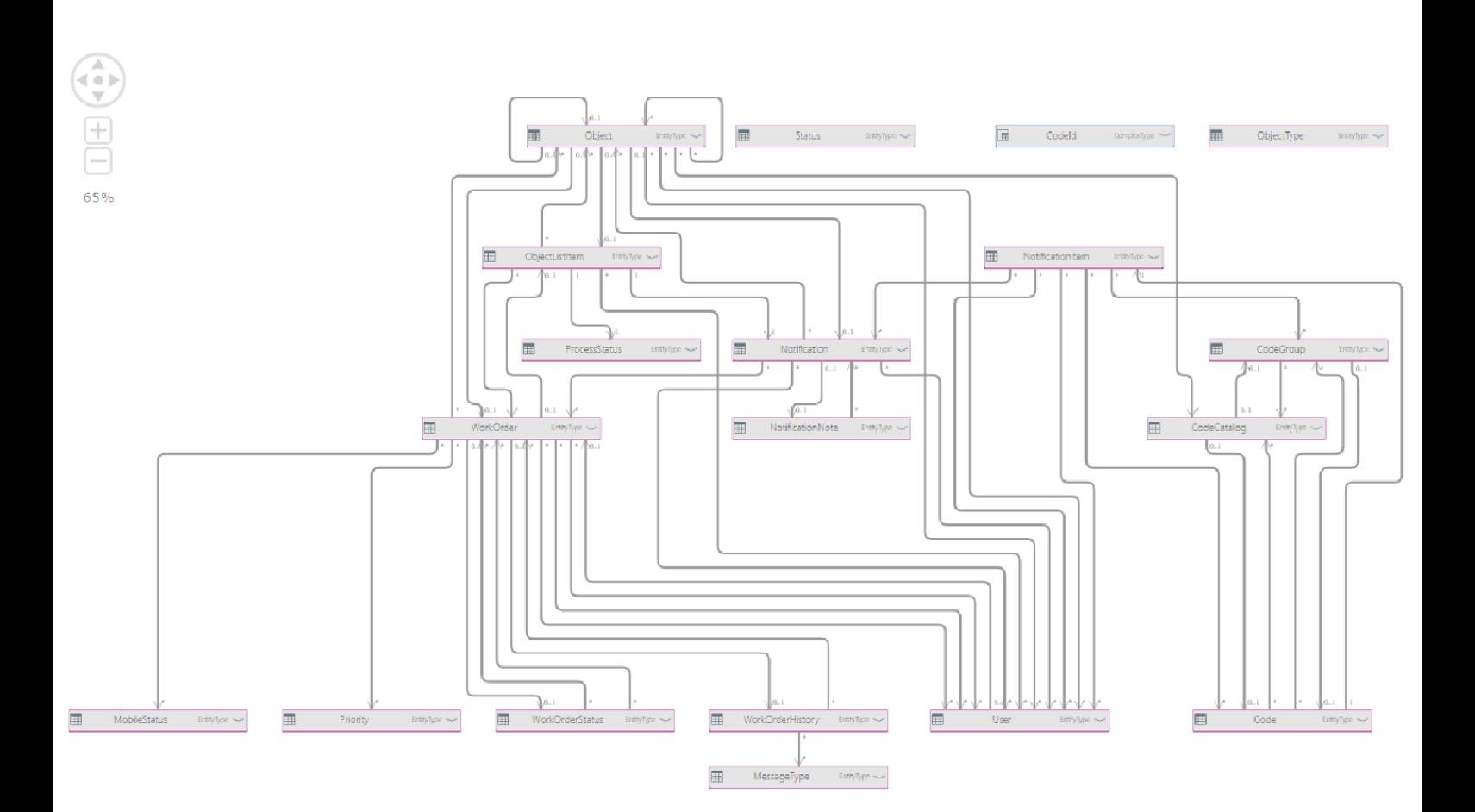

Рисунок 3.11 - Физическая структура переходов

## <span id="page-43-0"></span>**3.2. Разработка пользовательского интерфейса мобильного приложения.**

Пользовательский интерфейс приложения для проведения технического обслуживания и диагностики электросетевого оборудования будет доступен через веб-браузер. Пользовательский интерфейс приложения разработан на основе java и HTML5. «Главная страница» мобильного приложения выглядит следующим образом, слева расположен список технических мест, которые должны осмотреть мобильные бригады. В верхнем левом углу расположена кнопка обновления главное страницы, в случае появления новых технических мест. Так же вверху расположена кнопка «Домой», для возвращения на начальный экран. Внизу расположен фильтр с помощью которого можно отфильтровать технические места по месторасположению и статусу (В работе, Ожидание, Дефект). В случае большого количества технических мест, установлен поиск по названию, пример рисунок 3.8.

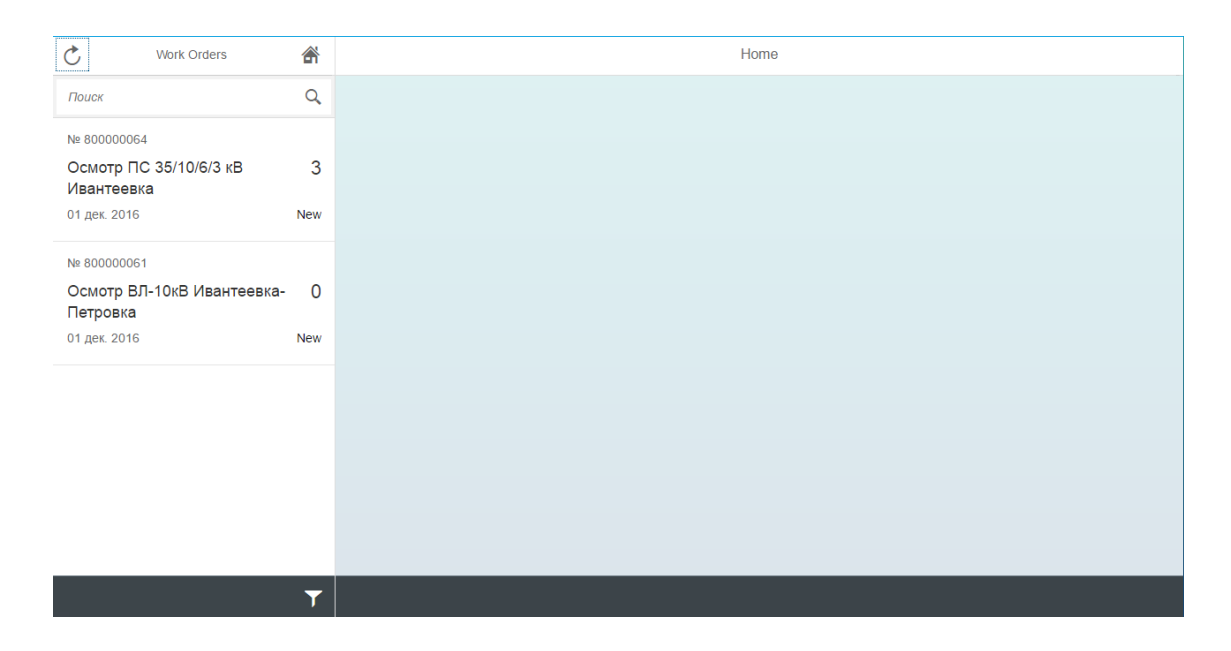

Рисунок 3.8 – Главная страница

Далее представлена страница с пунктом меню «Выбор технического места». После того как техническое место выбрано, главный экран делится на три части: «Основные данные», «Даты», «Остальное». В разделе меню «Основные данные» возможно просмотреть следующие данные выбранного ТМ, а именно:

- 1) Внутренний номер заказа
- 2) Внешний номер заказа
- 3) Описание технического места

В разделе «Даты» возможно просмотреть следующие данные:

- 1) Плановое начало
- 2) Плановое окончание
- 3) Фактическое начало
- 4) Фактическое окончание

В разделе «Остальное» возможно просмотреть следующие данные:

- 1) Пользователь ответственный за осмотр
- 2) Приоритет по осмотру технического места
- 3) Статус технического места

Далее вверху расположены 4 вкладки:

Детали, на котором все персональные данные по техническому месту, объекты где происходит занесение самого дефекта, история изменений и карты на которой расположены технические места, которые необходимо осмотреть, рисунок 3.9.

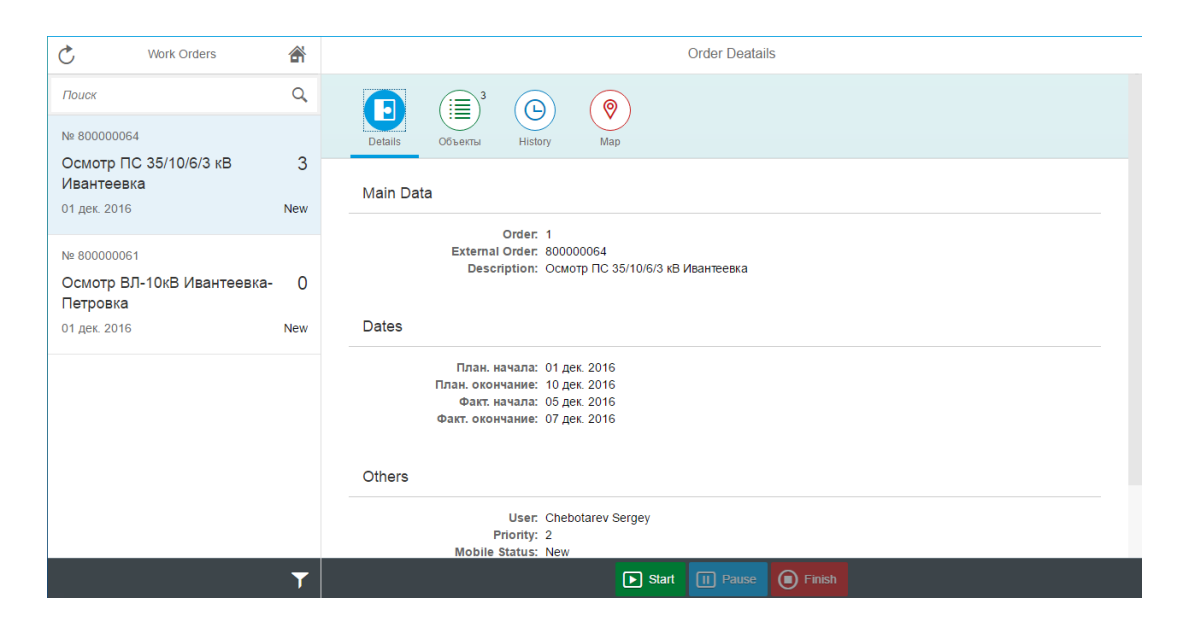

Рисунок 3.9 – Выбор технического места

Основу приложения будут представлять объекты, нуждающиеся в осмотре и ремонте. Далее предлагается ознакомится с пунктом меню «Объекты», которые нуждаются в осмотр. На данный момент на осмотр есть 3 объекта, так же установлены 3 статуса: «Осмотреть», «Осмотрено» и «Дефекты», рисунок 3.10.

| ℭ<br><b>Work Orders</b>                                              | 合                         | <b>Order Deatails</b>                                  |                                                                             |               |  |
|----------------------------------------------------------------------|---------------------------|--------------------------------------------------------|-----------------------------------------------------------------------------|---------------|--|
| Поиск                                                                | $\alpha$                  | €<br>þ<br>$_{\odot}$                                   | $\circledcirc$                                                              |               |  |
| Nº 800000064<br>Осмотр ПС 35/10/6/3 кВ<br>Ивантеевка<br>01 дек. 2016 | 3<br><b>New</b>           | Объекты<br>History<br><b>Details</b><br>Object<br>Type | Map<br>Notification<br>Description                                          | Action/Status |  |
| Nº 800000061                                                         | $\mathbf 0$<br><b>New</b> | ♣<br>PS035-000001-01                                   | Силовой трансформатор №1<br>687687868687<br>ПС 35/10/6/3 кВ                 | Осмотреть     |  |
| Осмотр ВЛ-10кВ Ивантеевка-<br>Петровка<br>01 дек. 2016               |                           | ♣<br>PS035-000001-13-01                                | Система шин №1                                                              | Осмотрено     |  |
|                                                                      |                           | a<br>PS035-000001-13-02                                | Система шин №2                                                              | Дефекты       |  |
|                                                                      |                           |                                                        |                                                                             |               |  |
|                                                                      | ▼                         |                                                        | $\bigcirc$ Finish<br>$\boxed{\blacktriangleright}$ Start<br><b>II</b> Pause |               |  |

Рисунок 3.10 - «Order Details» (Объекты, нуждающиеся в осмотре)

При нажатии кнопки «Осмотреть», переходим на экран статисческих данных из экрана «Объекты». Пример пункта меню «Объект, выбранный для осмотра» рисунок 3.11.

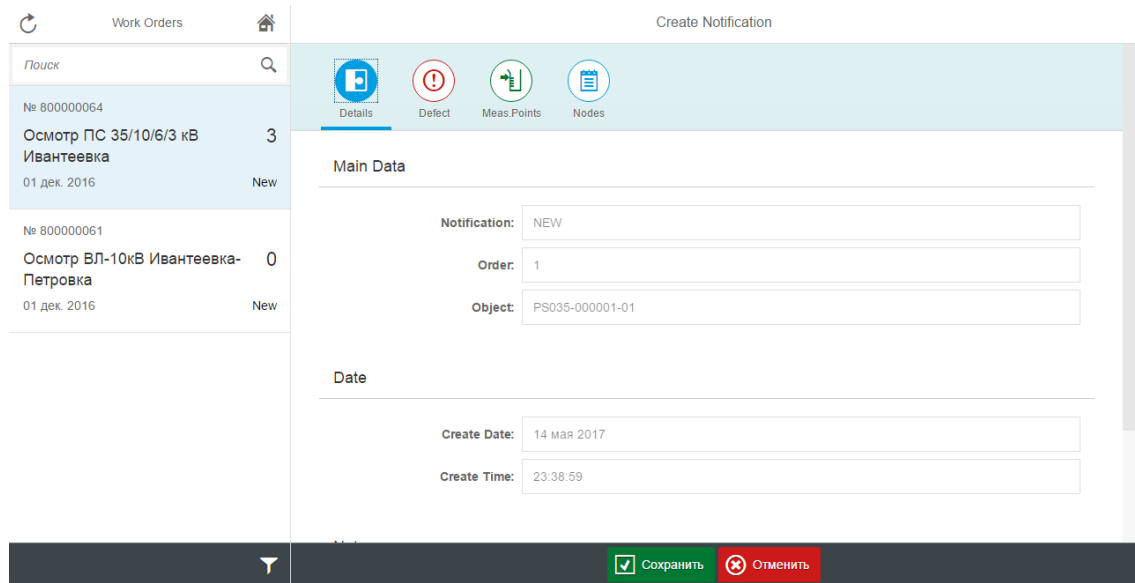

Рисунок 3.11 - Объект, выбранный для осмотра

Далее будет представлен пункт меню «Добавление дефекта». В случае если необходимо внести какой-либо дефект на техническое место, жмем кнопку «дефект» и переходим на экран занесения дефекта к техническому месту. Для занесения дефекта, необходимо нажать плюс, рисунок 3.12.

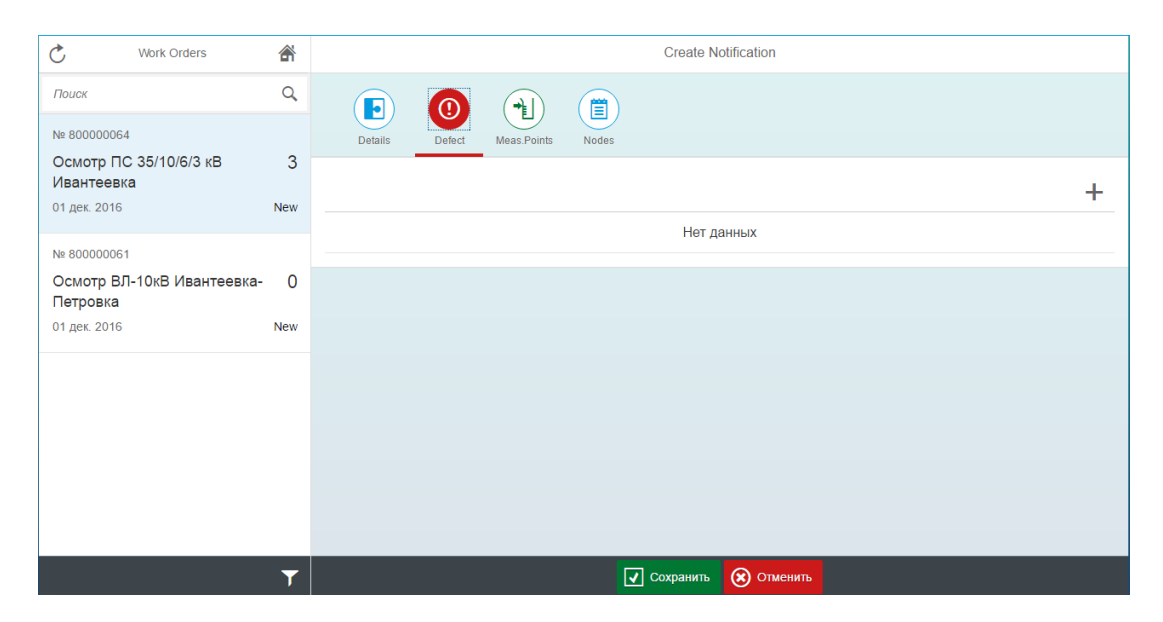

Рисунок 3.12 – Добавление дефекта

Пользователю предлагается выбрать дефект из существующих «Группы кодов» и привязанных к ним «Кодов». После выбора необходимого дефекта, предоставляется возможность добавить какие-либо заметки для улучшения понимания проблемы. Так же присутствует возможность залить фотографию объекта, нуждающегося в срочном ремонте, рисунок 3.13.

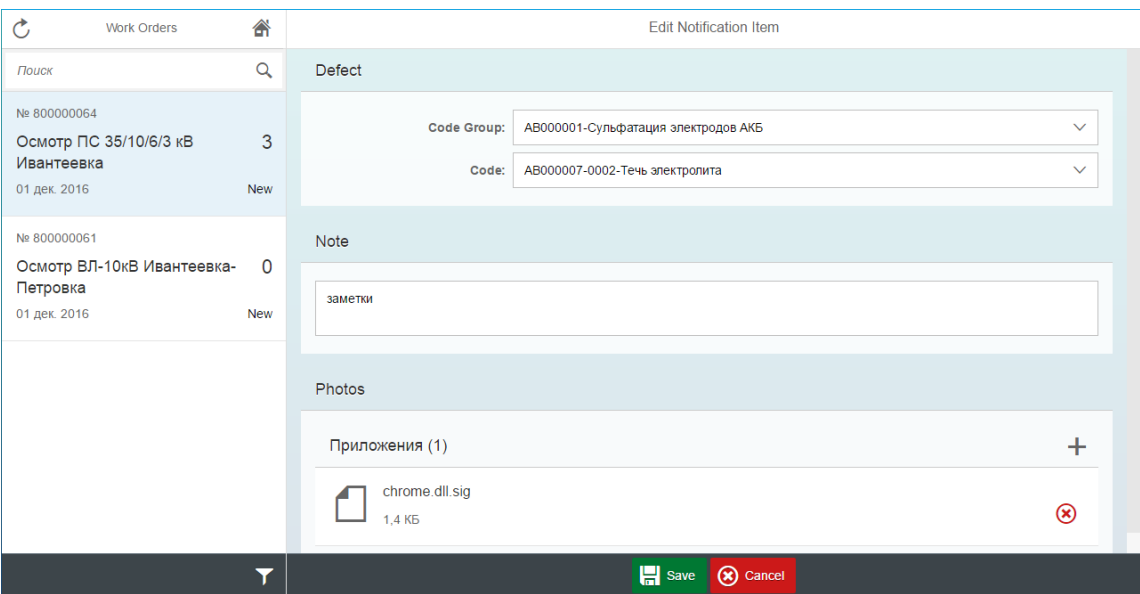

Рисунок 3.13 - «Выбор дефектов, внесение заметок, и фотографий»

После того как все необходимые данные были введены, пользователь жмет кнопку «Сохранить» и переходит на экран сохраненных дефектов к выбранному ранее техническому месту. Пример того, как выглядит созданный дефект, рисунок 3.14.

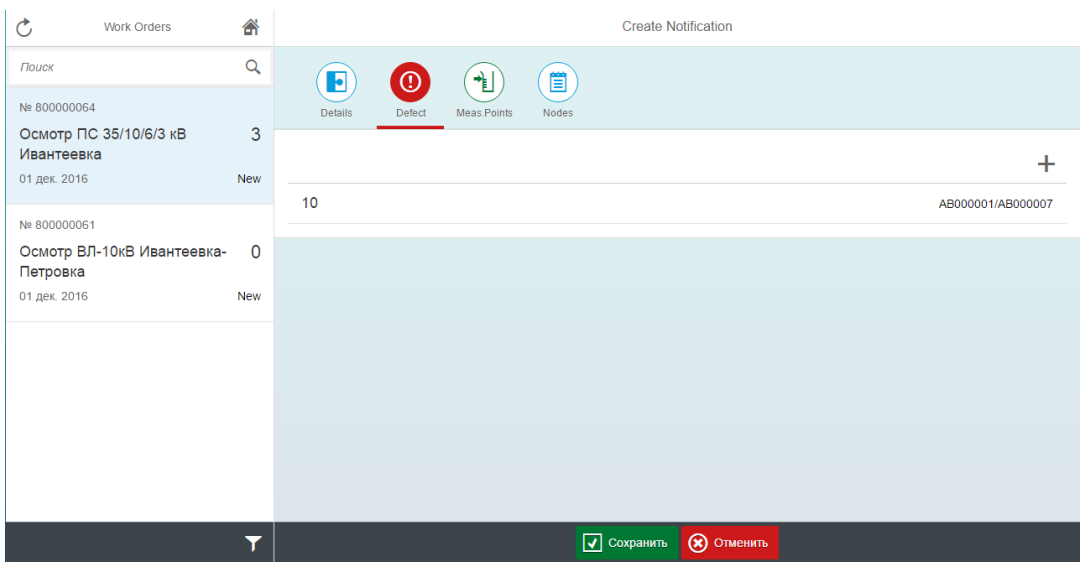

Рисунок 3.14 - Пример того, как выглядит созданный дефект

Для устранение какого-либо дефекта, необходимо знать местоположения объекта с дефектом, здесь ключевую роль играет «Карта местоположения дефектов» рисунок 3.15.

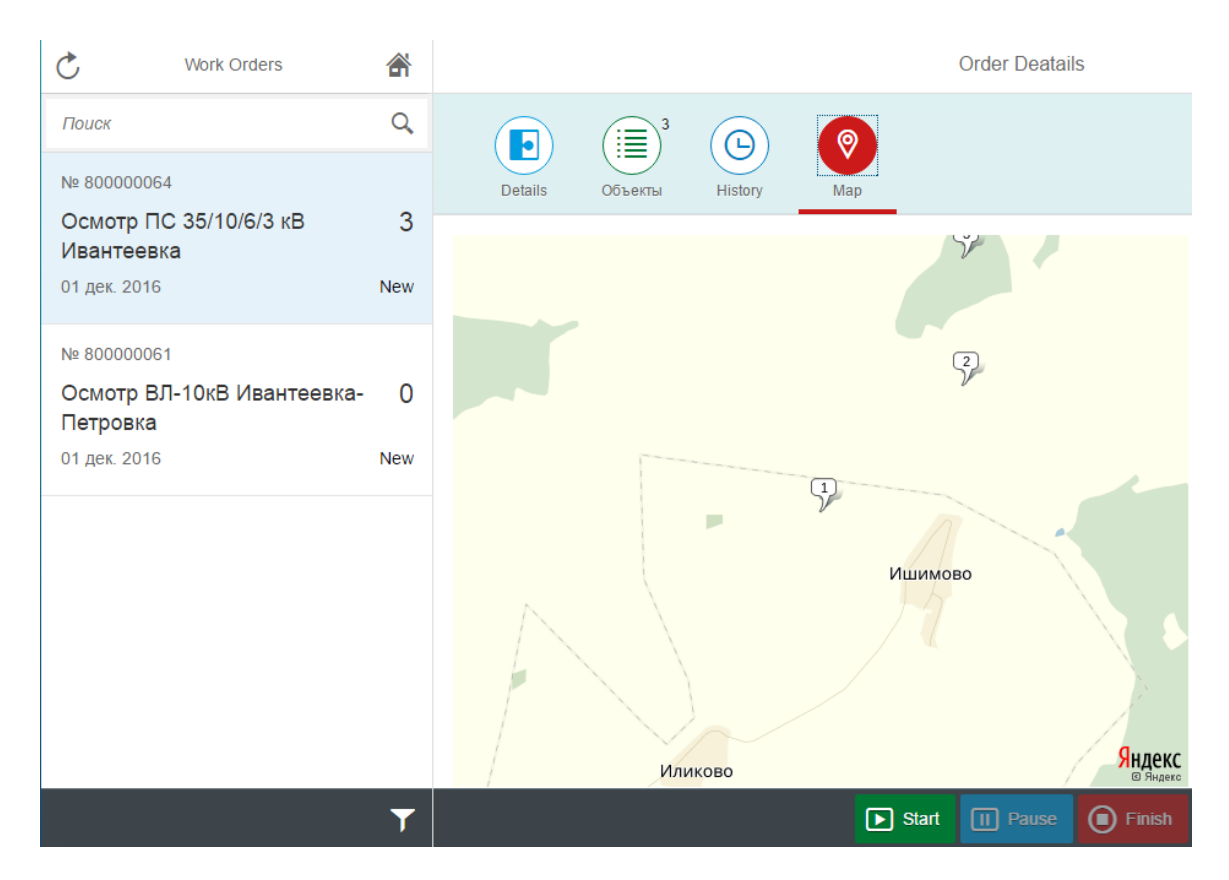

Рисунок 3.15 – Карта расположения объектов с дефектами

### 3.3 Оценка эффективности проекта

<span id="page-49-0"></span>Для повышения эффективности проведения технического обслуживания и диагностики электросетевого оборудования необходимо уменьшить время внесения дефекта мобильными бригадами в систему.

разработка обладает Данная программная следующими преимуществами:

- удобный пользовательский интерфейс приложения;

- база данных на удаленном сервере. С применением облачных технологий, хранение данных на удаленном сервере стало доступным;

- сопровождение и отладка. Это стало возможным благодаря единому серверу на которой компания в случае возникновения ошибки может воздействовать как удаленно, так и на месте;

- не нужно тратить денежные средства на закупку специального оборудования (серверы, маршрутизаторы, и т.д.). сопровождение и отладку программного обеспечения, все это будет делать компания;

- сократится потеря данных. При визуальном анализе происходит большая потеря данных, так как данные записываются на письменный ресурс (листок бумаги, дневник) или запоминаются в уме, соответственно если данные будут вводится непосредственно в мобильное приложение и соответственно сохранятся на сервере, подобного рода потерь не будет;

- облегчится доступ к информации. Так как данные будут хранится на едином сервере, доступ к ним могут получать одновременно несколько заинтересованных сторон, соответственно и вносить информацию тоже;

- целостность данных. Облегчится процесс внесения и редактирования данных, относительно разных бригад. Каждая из бригад отвечает за какой-то определенный момент работ, соответственно совокупность данных должна складывается из внесенных данных бригад, благодаря данному ресурсу, удастся достичь целостности данных;

- повышение производительности. Процесс коммуникации между бригадами усложнен за счет отсутствия единого хранилища данных. При использование разрабатываемой программной реализации, процесс коммуникации улучшится.

В этой главе будет произведен расчет экономической эффективности проекта по внедрению пользовательского интерфейса мобильного приложения.

Предлагается ознакомиться с экономическим обоснованием выпускной квалификационной работы. В таблице 3.1 отображена информация, которая была получена в ходе использования программных ПРОЛУКТОВ  $\Pi$ тестировании, а если быть точнее, то сравниваются показатели при обработки информации с помощью стандартного приложения SAP  $(t_{\text{can}})$  и при помощи программного продукта SAP Fori $(t_{\text{down}})$ .

Таблица 3.1 - Информация, полученная в ходе использования стандартного SAP приложения и программного продукта SAP Fiori.

| Наименование работ по тестированию | $t_{\text{can}}$ , MHH. | ι <sub>φиори</sub> , МИН. |
|------------------------------------|-------------------------|---------------------------|
| Обработка информации               |                         |                           |
| Вычисление главных показателей     | 14                      |                           |
| Формирование отчетности            |                         |                           |
|                                    | Итого                   |                           |

Основываясь на показатели таблицы 3.1 используем следующие значения: показатели при обработке информации с помощью стандартного приложения САП данных  $t_{\text{can}} = 32$  минты, а если использовать продукт САП Firoi  $t_{\text{down}} = 16$  минут.

Для расчета затрат за год, которые выполняли мобильные бригады с используем стандартного  $CA\Pi$ приложения рублей, помощью  $Z_{\rm can}$ приведенную ниже формулу:

$$
Z_{\text{can}} = t_{\text{can}} \cdot 12 \cdot W_{\text{q}},\tag{3.1}
$$

$$
51 \\
$$

где  $t_{\text{can}}$  – показатель использования данных из САП приложения, мин.; – стоимость трудозатрат программиста (1 час), руб.

Показатели для расчета данных(1) получены из таблицы 3.1:  $t_{\text{can}} = 32$ мин и  $W_u = 200$  рублей, подставив их, получим следующие решение:

 $Z_{\text{cav}} = 32 \cdot 12 \cdot 200 = 76\,800 \text{ py6}.$ 

Исходя из этого, денежные затраты при обработке данных с помощью стандартного приложения САП составили 76,800 рублей.

Для того, чтобы вычислить денежные затраты компании за год, при использовании приложения Fiori, используем следующую формулу:

$$
Z_{\phi \text{hopu}} = t_{\phi \text{hopu}} \cdot 12 \cdot W_{\mathbf{q}}, \tag{3.2}
$$

где  $t_{\phi}$ иори – коэффициент, полученный при анализе данных при помощи программного продукта Fiori, ч.;

 $W_{\rm u}$  – стоимость трудозатрат программиста (1 час), руб.

Коэффициенты для расчета по следующей формуле (3.2):  $t_{\text{shown}} = 10$ мин и  $W_u = 200$  рублей, подставив их, получим следующие данный:

 $Z_{\text{down}} = 8 \cdot 12 \cdot 200 = 19200 \text{ py6}.$ 

Исходя из приведенных результатов работ, затраты на использование программного продукта САП Фиори составляют 19200 рублей.

В связи с тем, что необходимые данные для формулы (3.2) получены, расчеты будут производится без учета доп. эконом. эффекта, т.е.  $I_{\text{non}} = 0$ , вычислим следующие данные:

 $I = 76800 - 19200 + 0 = 57600 \text{ py6}.$ 

Исходя из полученных данных следует, что сумма в течении одного года при использовании программного продукта САП Фиори составляет  $I = 57600$ рублей.

Ниже приведен список расходов, при использовании программного продукта:

- траты на электроэнергию;
- техническое обслуживание;
- ремонт техники;
- амортизация.

Расход на амортизацию выч. техники при исп. ПО составляет примерно  $Z_{\rm ao}$ = 2700 рублей.

Доход от использования ПО в течении одного года будет равна следующему:

 $R = I - Z_{\text{ucu}} = 57600 - 2700 = 54900 \text{ py6}.$ 

Сумма затрат, которая составляет стоимость автоматизированной ИС Z = 100000 рублей, данная сумма является первоначальным взносом в проект. Ниже приведены денежные потоки, которые состоят из следующих этапов (количество лет использования):

Таблица 3.2 – Этапы вложения

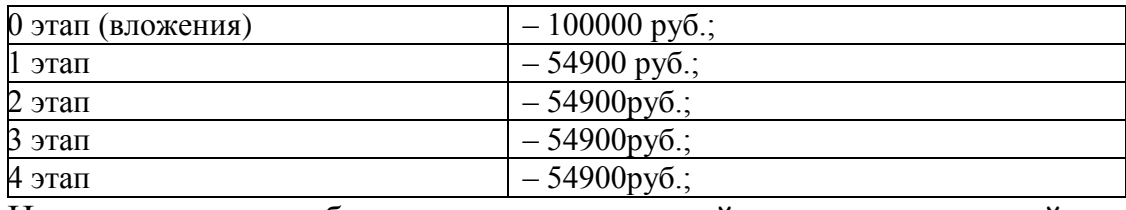

На данном этапе будет рассчитан чистый дисконтированный доход (ЧДД) от использования мобильными бригадами программного продукта. Чистый дисконтированный доход – это выгода используемого программного продукта, которую получает заказчик в течении жизни проекта. Рассчитывается по следующей формуле:

$$
\mathbf{Y} \mathbf{A} \mathbf{A} = \sum_{k=1}^{N} \frac{R_k}{(1+E)^k} - K
$$
\n(3.3)

где  $N -$ расчётный период(год);

 $R_k$  – прибыль от использования ПО за срок *k* использования, (руб).;

 $K$  – сумма вложений в инвестициях при внедрении ПО, руб.

Срок устаревания программного продукта  $N = 4$  года, норма дисконта  $E$  $= 20\%$ , приведенные данные подставим в следующую формулу (3.3):

$$
H\text{H} = \frac{54900}{(1+0.2)} + \frac{54900}{(1+0.2)^2} + \frac{54900}{(1+0.2)^3} + \frac{54900}{(1+0.2)^4} - 100000 = 45750 + 38125 +
$$

 $31770 + 20065 - 100000 = 35710$  pv<sub>0</sub>.

Чистый дисконтированный доход (ЧДД) от эксплуатации продукта составит 35710 рублей, т.е. данный проект является эффективным.

Следующем этап определит норму дохода  $E_{BH}$  в %, который находится по следующей формуле:

$$
E_{\rm BH} = E_{\rm BH, MAX} + \frac{4\mu A \, E_{\rm BH, MAX}}{4\mu A \, E_{\rm BH, MAX} + \frac{4\mu A \, E_{\rm BH, MAX}}{4\mu A \, E_{\rm BH, MIN}} \cdot (E_{\rm BH, MIN} - E_{\rm BH, MAX} + \frac{4\mu A \, E_{\rm BH, MAX}}{4.28})
$$

где  $E_{\text{BH,MAX+}}$  – макс. значение внутренней нормы дисконта, %, при показателе ЧДД является величиной положительной (ЧДД>0);

 $E_{\text{BH}$   $M N =$  – мин. значение внутренней нормы дисконта, %, при показателе ЧДД становится величиной отрицательной (ЧДД<0);

ЧДД  $|E_{RH,MAX}+$  – сумма ЧДД рублей, которая считается по следующей формуле (4.27) подстановка нормы дисконта  $E = \frac{q}{H} \prod_{E_{\text{BH},MAX}}$ ;

ЧДД  $|_{E_{\text{RH},MIN}}$  – сумма ЧДД рублей, которая считается по следующей формуле (4.27) подстановка нормы дисконта  $E = \frac{q}{A} \int_{E_{\text{RH}} M N}$ .

Допустим,  $E_{BH}$  находится в диапазоне 51...64%.

При взятии нормы дисконта  $E_{\text{BH}} = 19\%$ , подставив ее в формулу (4.27), получим, что ЧДД = 69235 рублей, далее следует, что ЧДД>0, т.е является положительным.

Используя норму дисконта  $E_{\text{BH}} = 32\%$  подставим в формулу (4.27), получим, что ЧДД = -44230 рублей, далее следует, что ЧДД<0, то есть является отрицательным.

Данные, которые получили подставим в следующую формулу (4.28):

$$
E_{\text{BH}} = 19 + \frac{69235}{69235 - (-44230)} \cdot (32 - 19) = 25,67\%
$$

Внутренняя норма дохода  $E_{\text{BH}} = 25,67$  %.

Далее будет произведен расчет, периода, когда данный проект сможет окупить себя -  $T_{\text{ok}}$  (год), по нижеприведенной формуле:

$$
T_{o\kappa} = N + \frac{\sum_{j=1}^{N+1} I_j - \sum_{j=1}^{N} I_j}{I_N},
$$
\n(4.29)

где – макс. период использования ПО с момента внедрения, в течении которого доход от использования не будет превышать величину вложений на проект в целом;

 $I_i$  – величина дисконтированных эффектов (годовых) за j-й год, руб., который прошел с начала использования программного продукта, который был получен при вычислении по следующей формуле (4.29) при использовании норм дисконта *Е* = 20%.

Величина дисконтированного годового эффекта за год(первый) расчетного периода по следующей формуле (4.29) составляет:

$$
I_1 = \frac{54900}{(1+0.2)} = 45750 \text{py6}.
$$

Сумма, которую получили является меньше капиталовложений  $(K =$ 100000).

$$
I_2 = 45750 + 38120 = 83870 \text{ py6}.
$$

Сумма, которую получили также является меньше капиталовложений (  $= 100000$ .

$$
I_3 = 83870 + 31770 = 115640 \text{ py6}.
$$

Полученный результат является больше первоначальных капиталовложения  $(K = 100000)$ .

Данный результат подставим в следующую формулу (4.29):

$$
T_{\text{ok}} = 1 + \frac{(100000 - 45750)}{115640} = 1,46 \text{ года}.
$$

Исходя из полученных результатов, срок когда окупится проект составит  $T_{\text{OK}} = 1,46$  года.

Подводя итог экономического раздела, все важные показатели при расчете приведены в таблице 3.2.

Таблица 3.3 – Основные экономические показатели, рассчитанные в данном разделе.

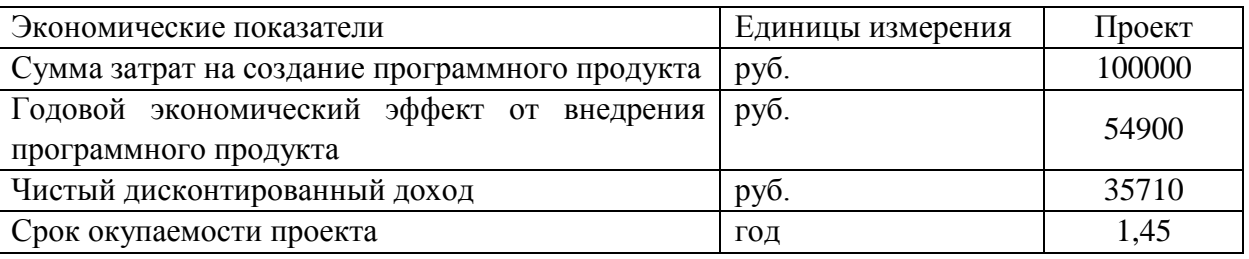

Исходя из расчетов можно выделить следующие показатели:

1) Затраты на создание программного продукта составляют около 100000 рублей.

2) Экономический эффект, который достигнут в течении одного года после внедрения программного продукта составит 54900 рублей.

3) Чистый дисконтированный доход составляет 45740 рублей.

4) Окупаемости проекта составляет 1,5 года.

Основываясь на показателях, полученных в экономической части выпускной квалификационной работы, можно сделать вывод о том, что данный проект является эффективным и экономически обоснованным.

<span id="page-55-0"></span>Вывод по главе:

В ходе рассмотрения третьей главы выпускной квалификационной работы был спроектирован пользовательский интерфейс мобильного приложения для проведения технического обслуживания и диагностики электросетевого оборудования. Далее был разработан сам интерфейс мобильного приложения. Также была произведена оценка эффективности данного проекта.

#### ЗАКЛЮЧЕНИЕ

Техническое обслуживание и диагностика оборудования представляет собой сложный многоуровневый процесс, который связан с анализом технического места, сбором информации и правильной ее интерпретации в системе. На сегодняшний день огромное количество предприятий использует различное программное обеспечение для проведения и занесения технических отклонений в общую базу данных, что в свою очередь порождает ряд проблем. Существенным пробелом, на наш взгляд, является отсутствие универсального средства для технического обслуживания и диагностики электросетевого оборудования. Зачастую на технических объектах происходят различные ситуации, в которых сотрудник по занесению дефектов может не своевременно или с определенными ошибками произвести осмотр объекта, что в свою очередь плохо скажется на электросетевом оборудовании в целом.

Целью выпускной квалификационной работы было повышение эффективности проведения диагностики электросетевого оборудования.

В ходе достижения поставленной цели были решены следующие задачи:

Проведено исследование современных подходов к разработке 1) информационного обеспечения.

разработки интерфейса 2) Изучить программные средства ДЛЯ мобильного приложения.

 $3)$ Проанализировать процесс проведения диагностики электросетевого оборудования мобильными бригадами.

Осуществить выбор инструментальных  $4)$ средств реализации интерфейса мобильного приложения.

Разработать пользовательский интерфейс мобильного приложения.  $5)$ 

 $6)$ Провести анализ экономической эффективности.

 $Ha$ основании поставленных залач разработан пользовательский интерфейс мобильного приложения для технического обслуживания  $\overline{M}$ 

диагностики электросетевого оборудования на базе платформы SAP Fiori. Предполагается установка разработанного мобильного приложения на мобильные устройства сотрудников, предназначенные для занесения дефектов. В качестве мобильных устройств предложено использовать планшеты, с помощью которых будет организован ввод информации о технологических параметрах электротехническое оборудования с последующим переносом информации о дефектах оборудования непосредственно на сервер.

В результате выполнения выпускной квалификационной работы с помощью разработанного пользовательского интерфейса мобильного приложения для технического обслуживания и диагностики электросетевого оборудования, мобильными бригадами было уменьшено количество необходимого времени для занесения дефекта в систему.

Таким образом, поставленная цель выпускной квалификационной работы достигнута.

#### **СПИСОК ИСПОЛЬЗОВАННЫХ ИСТОЧНИКОВ**

<span id="page-58-0"></span>1. SAP Fiori [Электронный ресурс] – Режим доступа: http://sapland.ru /articles/stats/2013/1/sap-fiori-pervii-shag-v-mobilizatsii свободный.

2. Баженова, И.Ю. SQL и процедурно ориентированные языки [Текст]/ И. Ю. Баженова. – Санкт- Петербург: НОУ "Интуит" ,2016г. – 166с.

3. Баженова, И.Ю. Основы проектирования приложений баз данных реализация [Текст]/ И. Ю. Баженова. – Санкт- Петербург: НОУ "Интуит" ,2016г. – 237с.

4. Базы данных на Java [Электронный ресурс] – Режим доступа: http://java-course.ru/begin/database01/ свободный.

5. Базы данных на Java [Электронный ресурс] – Режим доступа: http://crypto.pp.ua/2013/06/java-i-bazy-dannyx/ свободный.

6. Блинов, И.Н. Java. Методы программирования/ Романчик, В.С. практике [Текст]/ И. Н. Блинов. – Москва: Четыре четверти ,2013г. – 897с.

7. Бураков, М.В. Базы данных и язык SQL изнутри [Текст]/ М.В. Бураков. – Ульяновск: СПб.: ГУАП,2014г. – 120с.

8. Вязовик, Н.А. Программирование на Java [Текст]/ Н.А. Вязовик. – Санкт- Петербург: НОУ "Интуит" ,2016г. – 604с.

9. Грошев, А.С. Основы работы с базами данных [Текст]/ А.С. Грошев. – Санкт- Петербург: НОУ "Интуит" ,2016г. – 256с.

10. Джонсон, Р. JAVA EE паттерны проектирования для профессионалов [Текст]/ Р. Джонсон – Москва: Питер, 2016г. – 240c.

11. Джошуа, Б. Java. Эффективное программирование[Текст]/ Е. Коротылев, Б. Джошуа – Москва: Лори, 2014г. – 457с.

12. Дэвид, Г. JavaServer Faces[Текст]/ Кей, X. – Москва, 2011г. – 256с.

13. Интерфейс на Java [Электронный ресурс] – Режим доступа: http://javadevblog.com/interfejsy-v-java-polnoe-rukovodstvo.html/ свободный.

14. Информационная система [Электронный ресурс] – Режим доступа: http://www.intuit.ru/studies/courses/502/358/lecture/8513 свободный.

15. Информационная система [Электронный ресурс]– Режим доступа: http://natvikpol.ucoz.ru/IS v economike/lekcii/lekcija 3.pdf свободный.

16. Информационная система [Электронный ресурс] Режим доступа: http://cde.osu.ru/demoversion/course157/text/1.5.html свободный.

17. Карпова, Т.С. Базы данных. Модели, разработка, реализация [Текст]/ Т.С. Карпова – Санкт- Петербург: НОУ "Интуит" ,2016г. – 403с.

18. Кумскова, И.А. Базы данных [Текст]/ И.А. Кумскова. – Москва: КноРус ,2016г. – 488с.

19. Леук, Д. Программирование на Java[Текст]/ П. Нимейер – Москва: Эксмо, 2014 г. 1215с.

20. Лонг, Ф. Руководство для программиста на Java: 75 рекомендаций по написанию надежных и защищенных программ [Текст]/ Ф. Лонг. – Москва: Выльямс ,2014г. – 256с.

21. Машнин, Т.С. JavaFX 2.0. Разработка RIA-приложений [Текст]/Т.С. Машинин – Санкт- Петербург: БХВ-Петербург ,2012г. – 723с.

22. Машнин, Т.С. Современные Java-технологии на практике [Текст]/Т.С. Машин. – Санкт- Петербург: БХВ-Петербург ,2010г. – 460с.

23. Мирошниченко, Г.А. Реляционные базы данных. Практические приемы оптимальных решений [Текст]/ Г.А. Мирошниченко – Санкт - Петербург: БХВ-Петербург,2005г. – 400с.

24. Монахов, В.В. Язык программирования Java и среда NetBeans [Текст]/ В.В. Монахов. – Санкт- Петербург: НОУ "Интуит" ,2016г. – 450с.

25. Особенности формирования ИС [Электронный ресурс] – Режим доступа http://studopedia.org/6-40562.html свободный.

26. Правовое обеспечение [Электронный ресурс] – Режим доступа: http://natvikpol.ucoz.ru/IS v economike/lekcii/lekcija 3.pdf свободный.

27. Род, Д JAVA EE паттерны проектирования для профессионалов [Текст]/Д. Род. –Москва, 2016г. – 370c.

28. Разработка приложений для мобильных устройств [Электронный ресурс]– Режим доступа: http://www.intuit.ru/studies/courses /955/285/lecture/ 7158 свободный.

29. Разработка приложений для мобильных устройств [Электронный ресурс]–Режим доступа: http://www.intuit.ru/studies /courses/ 574/430/lecture/ 9750 свободный.

30. Риккарди, Г. Системы баз данных. Теория и практика использования в Internet и среде Java [Текст]/ Г. Риккарди – Москва: Выльямс  $.2001<sub>Γ.</sub> - 274c.$ 

31. Свистунов, А.Н. Построение распределенных систем на Java [Текст]/ А.Н. Свистунов. – Санкт- Петербург: НОУ "Интуит" ,2016г. – 310с.

32. Советов, Б.Я. Базы данных. Теория и практика [Текст]/Б.Я. Советов. – Москва: Юрай,2014г. – 464с.

33. Тарасов, С.В. СУБД для программиста. Базы данных изнутри [Текст]/ С.В. Тарасов – Москва: Солон-Пресс ,2015г. – 330с.

34. Уорбэртон, Р. Лямбда выражения в Java 8 [Текст]/ Р. Уорбэртон. – Москва, 2014г. – 182c.

35. Файн, Я. Программирование на Java для детей, родителей, дедушек и бабушек [Текст]/ Я. Файн. **–** Electronic Edition, 2011г. – 231с.

36. Хорстманн, К. Java. Библиотека профессионала [Текст]/Г. Корнелл – Москва, 2016г. – 470 c.

37. Шилдт, Г. Java 8. Полное руководство 9-е издание [Текст]/ Г. Шилдт. – Москва: Вильямс, 2015г. – 430 c.

38. Шилдт, Г. Java 8. Руководство для начинающих [Текст]/ Г. Шилдт – Москва: Вильямс, 2015г. – 350 c.

39. Шилдт, Г. Java. Полное руководство. 8-е издание [Текст]/Г. Шилдт. – Москва: Выльямс ,2012г. – 1104с.

40. Шилдт, Г. Полный справочник по Java Java SE 6 Edition 7-е издание [Текст]/ Г. Шилдт. - Москва: Выльямс ,2007г. – 1040с.

### **ПРИЛОЖЕНИЕ**

### **Листинг программного кода главной страницы мобильного приложения**

#### Код программы:

```
sap.ui.jsview("mobui.mobile.inspection.view.WorkOrderDetails", {
/** Specifies the Controller belonging to this View. 
* In the case that it is not implemented, or that "null" is 
returned, this View does not have a Controller.
* @memberOf mobui.mobile.inspection.view.WorkOrderDetails
*/
getControllerName: function() {
return "mobui.mobile.inspection.controller.WorkOrderDetails";
},
/** Is initially called once after the Controller has been 
instantiated. It is the place where the UI is constructed. 
* Since the Controller is given to this method, its event handlers 
can be attached right away. 
* @memberOf mobui.mobile.inspection.view.WorkOrderDetails
*/
createContent: function(oController) {
var oTabBar = new sap.m.IconTabBar("idOrderDetails iconTabBar", {
items:[
new sap.m.IconTabFilter("idOrderDetails iconTabBar det", {
icon: "sap-icon://detail-view",
text: "{i18n>workOrderDetails}",
iconColor: sap.ui.core.IconColor.DefaultDefault,
content:[
sap.ui.jsfragment( "wod object list",
"mobui.mobile.inspection.fragment.WorkOrderDetails" , oController 
\lambda
```

```
]
}),
new sap.m.IconTabFilter("idOrderDetails iconTabBar items", {
icon: "sap-icon://list",
text: "{i18n>workOrderObjectList}",
count: "{path:'ObjectList', formatter:'.formatter.count'}",
iconColor: sap.ui.core.IconColor.Positive,
content:[
sap.ui.jsfragment( 
"wod_object_list","mobui.mobile.inspection.fragment.WorkOrderObjec
tList" , oController )
]
},oController),
new sap.m.IconTabFilter("idOrderDetails iconTabBar History", {
icon: "sap-icon://history",
text: "{i18n>history}",
count: "{path:'Histories', formatter:'.formatter.count'}",
iconColor: sap.ui.core.IconColor.Neutral,
content:[
sap.ui.jsfragment( "wod object list",
"mobui.mobile.inspection.fragment.WorkOrderHistory" , oController 
\lambda]
}, oController),
new sap.m.IconTabFilter("idOrderDetails iconTabBar Map", {
icon: "sap-icon://map",
text: "{i18n>map}",
iconColor: sap.ui.core.IconColor.Negative,
content:[
sap.ui.jsfragment( "wod object list",
"mobui.mobile.inspection.fragment.WorkOrderYandexMap" , 
oController )
]
}, oController)
```

```
]
});
var oFooter = new sap.m.OverflowToolbar({
content: [ 
new sap.m.ToolbarSpacer(),
new sap.m.Button(this.createId("wod start button"), {
type:sap.m.ButtonType.Accept,
text:"Start",
icon:"sap-icon://play",
enabled: "{}{= ${MobileStatusId} === '1' || ${MobileStatusId} ===
'3' }",
press: [oController.onStartWorkOrder, oController]
}, oController),
new sap.m.Button(this.createId("wod pause button"), {
type:sap.m.ButtonType.Emphasized,
text:"Pause",
icon:"sap-icon://pause",
enabled: "{= ${MobileStatusId} === '2' }",
press: [oController.onPauseWorkOrder, oController]
},oController),
new sap.m.Button(this.createId("wod finish button"), {
type:sap.m.ButtonType.Reject,
text:"Finish",
icon:"sap-icon://stop",
enabled: "{} = ${MobileStatusId} = == '2' ? "press: [oController.onFinishWorkOrder, oController]
},oController),
new sap.m.ToolbarSpacer()
]
});
var oPage = new sap.m.Page({
showNavButton:"{device>/system/phone}",
```

```
navButtonPress:[oController.handleNavBack,oController],
title: "{i18n>orderDetails}",
headerContent: new sap.m.Toolbar({
content: [
new sap.m.ToolbarSpacer()
]
}),
content: [oTabBar],
showFooter: true,
footer: oFooter
});
return oPage;
}
});
```